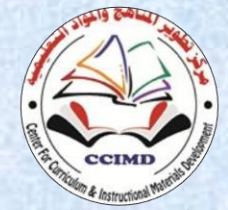

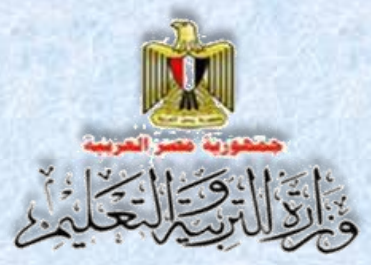

الإدار ة العامة لتنمية مادة الكمبيوتر وتكنولوجيا المعلومات ميكسستاني مركز تطوير المناهج والمواد التعليمية

# تكنولوجيا المطومات والاتصالات **مشروع )تصميم مواقع الويب( )تصميم مواقع الويب(**كتاب الأنشطة والتدريبات  $\Box$  Training **php** Training php Apache

**الصف الثاني الثانوي الفصل الدراسي الثاني 7.11/7.17** 

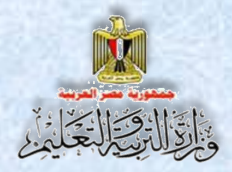

# **تكنولوجيا المعلومات واالتصاالت**

**مشروع )تصميم مواقع الويب(** كتاب الأنشطة والتدر يبات **الصف الثاني الثانوي الفصل الدراسي الثاني إعـداد**

> **د/ طاهر عبد الحميد العدلي خبير مناهج الكمبيوتر وتكنولوجيا المعلومات مركز تطوير المناهج والمواد التعليمية أ/ محمد يوسف الصادق يوسف خبير الكمبيوتر وتكنولوجيا المعلومات إدارة تنمية مادة الكمبيوتر وتكنولوجيا المعلومات**

**أ/ أحمد عبد هللا أحمد منصور خبير الكمبيوتر وتكنولوجيا المعلومات إدارة تنمية مادة الكمبيوتر و تكنو لوجيا المعلومات أ/ أحمد األنصاري السالموني خبير الكمبيوتر وتكنولوجيا المعلومات إدارة تنمية مادة الكمبيوتر وتكنو لوجيا المعلومات**

## **مراجعة تربوية**

**ر/ ياجبشنا محمر حجازي خبير المناهج مركز تطوير المناهج والمواد التعليمية**

**مراجعة علمية أ/ ماطاء هللا محمر محمر مدير عام إدارة مادة الكمبيوتر وتكنولوجيا المعلومات**

أ<sub>.</sub>د/ محمد فهمي طلبة **أستاذ الحاسبات والمعلومات بجامعة عين شمس**

**تصميم**

**أ/ عبير محمد أنور محمد**

 **خبير الكمبيوتر وتكنولوجيا المعلومات إدارة تنمية مادة الكمبيوتر وتكنولوجيا المعلومات**

ا**لوحدة الربعة اتتعامل مع اباشنا اتماقع** 

## **مقرم اتكتاب**

**يفرض التطور المستمر والسريع في مجال تكنولوجيا المعلومات واالتصاالت، على العمليةة التعليميةة متطلبات وأساليب متطورة لمواكبة تلك التطورات التكنولوجية المتالحقة.**

**وهةو مةا دفعنةا إلةى تبنةى مةداخ تعليميةة جديةدة تهةد إلةى تحقية األهةدا والفلسةفة والةر التةي تضةمنتها وثيقةة مةادة الكمبيةوتر وتكنولوجيةا المعلومةات تعكةس معةايير وم شةرات المةادة للصةف الثةاني** الثـانوي التـى تـم اعـدادها فـى إطـار مصـفوفة مـن المـدى والتتـابع علـى المراحـل والصـفوف الدراسـية **المختلفة.**

**ويهةد المةنهج إلةى تنميةة مهةارات الةتعلم الةذاتي واإللكترونةي والتعةاوني ومهةارات التفكيةر بأنواعة**  المختلفة من خلال تعاون الطلاب في تنفيذ مشروعات لتصميم وإنشاء موقع ويب تفاعلي (قاموس **مصطلحات مصور(.**

**تعتمةةد فكةةرة المشةةرو علةةى انشةةا نمةةوذ يحتةةذ بةة لبرنةةامج تصةةمم صةةفحات باسةةتخدام تطبيةة )Web Expression)، ولغةة الترميةز HTML، ويضةم قواعةد بيانةات يةتم إنشةااها باسةتخدام برنةامج .MySQL**

**ويتم التعام مةع قواعةد البيانةات مةن خةالل أكةواد جةاهزة تمةت كتابتهةا بلغةة برمجةة (PHP )مفتوحةة المصدر Source Open يمكنك نسخها واالسةتعانة بهةا فةي إنشةا صةفحات الموقةع وفهةم وتطةوير أي كود ترغب في تنفيذه.**

**كمةا يتضةمن الكتةاب ا صةور مةن واجهةات التطبية فعليةة منفةذة للمشةرو ، لتوضةي جميةع خطةوات** العمل، وتبسيط المفاهيم لدى المتعلمين، وذلك من خلال أنشطة وتدريبات عمليـة متضمنـه فـي الكتـاب **المخصص لذلك.**

وأخيرًا فإن هذا الكتاب يحرص عل*ى* تنمية مهارات التفكير المتنوعة والمهارات الحياتية والمهارات الخاصة باستخدام تكنولوجيا المعلومات والاتصالات لدى المتعلمين من خلال تنفيذهم مشاربع تتيح لهم  **صا فر لتوظيف ما يقومون بدراست في حياتهم العملية.**

**(والله الموفق)** 

فريق ا**لعمل** 

الوحدة الربعة

**اتتعامل مع اباشنا اتماقع** 

## **جدول المحتويات**

**IN** 

٢

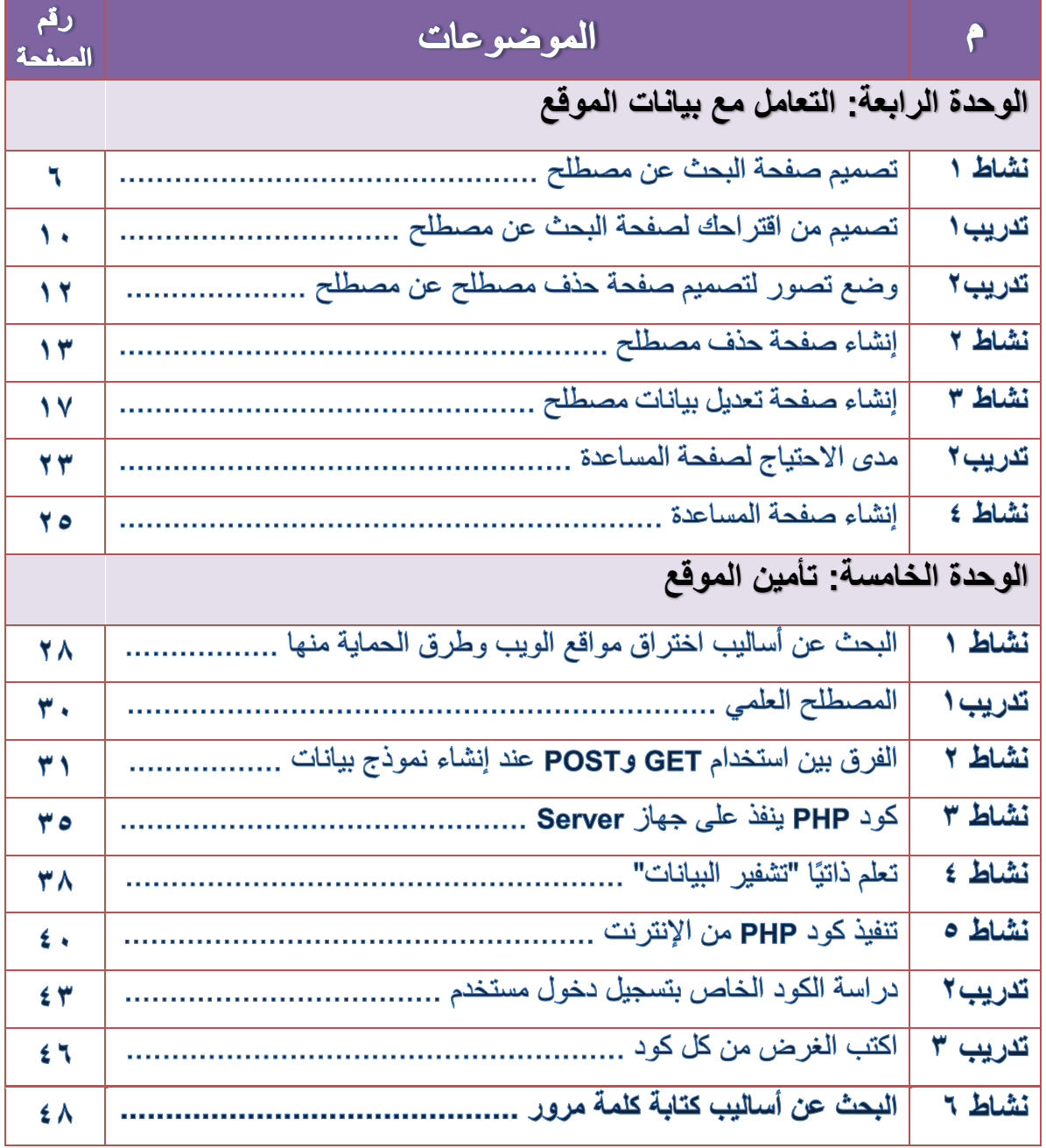

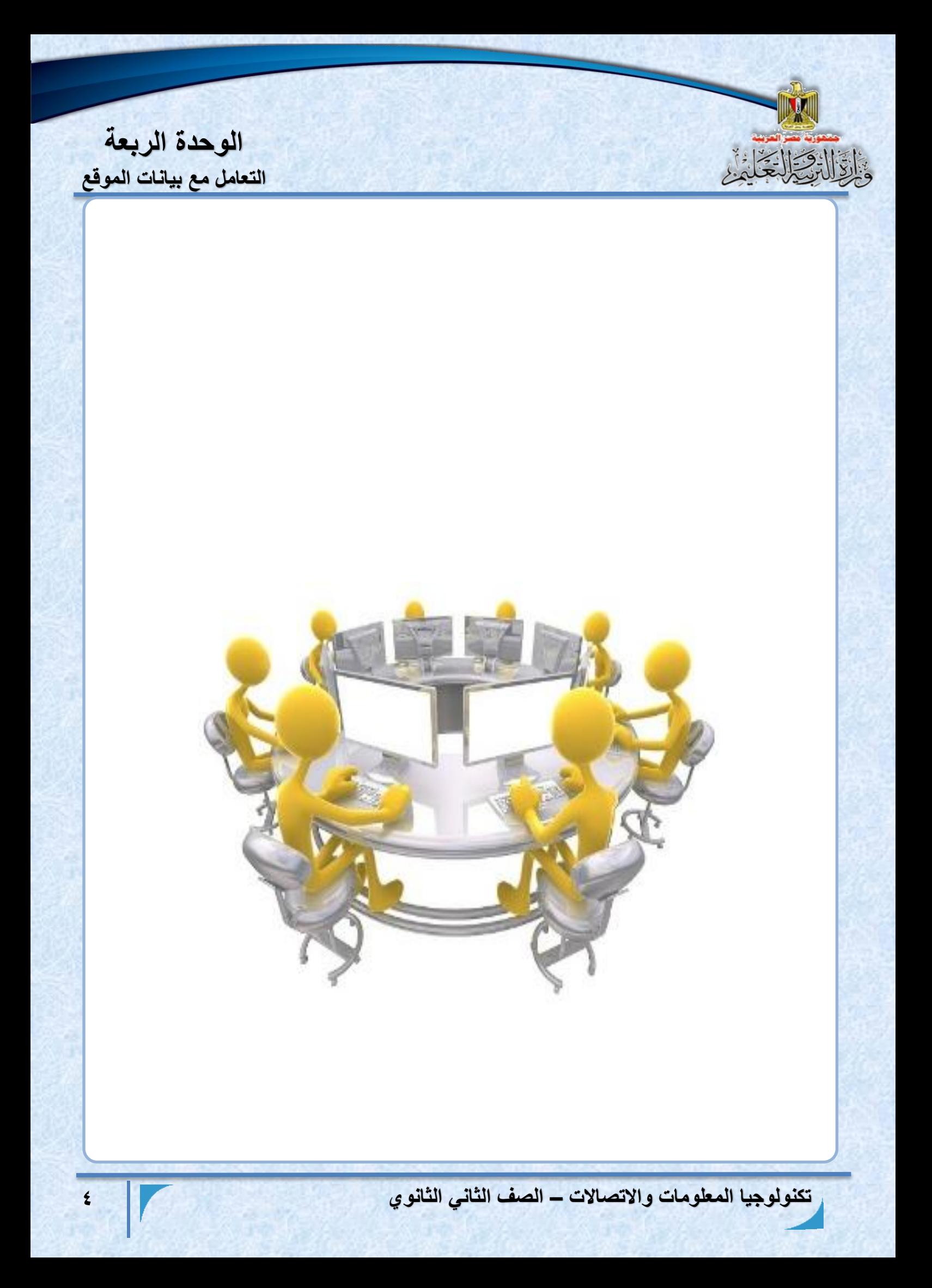

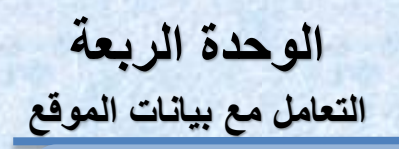

الوحدة الرابعة

# **اتتعامل مع اباشنا اتماقع**

## **في شنهاب اتاحرة بتاقع أن بكان اتةاتب قارًيا على أن:**

**.1 ينشئ صفحة البحث عن مصطل . .2 يشرح كود PHP الخاص بتنفيذ صفحة البحث عن مصطل . .3 يتبع اجرا ات البحث عن مصطل في قاعدة البيانات. .4 ينشئ صفحة حذ مصطل . .5 يتعر أجزا كود PHP الخاص بتنفيذ صفحة حذ مصطل . .6 ينفذ عملية حذ مصطل من قاعدة البيانات. .7 ينشئ صفحة تعدي بيانات مصطل باستخدام كود HTML و PHP. .8 ينفذ عملية تعدي بيانات مصطل في قاعدة بيانات. .9 يستنتج اجرا ات انشا صفحة المساعدة. .10 يتعاون مع زمال ه في تنفيذ أنشطة الوحدة.**

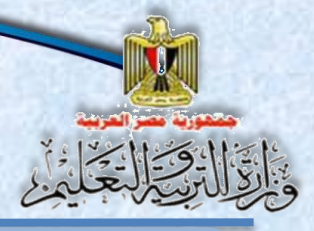

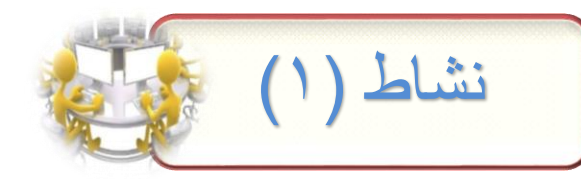

الوحدة الربعة

التعامل مع بيانات الموقع

العنوان : "تصميم صفحة البحث عن مصطلح Search\_term.php"

تحت اشــراف معلمك قم بإنشــاء صــفحة البحث عن مصــطلح "search\_term.php"، الـهدف منـها البحث عن مصطلح سبق تخزينـه في قاعدة البيانـات و عرضـه على صفحـة الويب.

اجر اءات النشاط:

(١) استخدم التطبيق المتاح لديك وليكن تطبيق Expression Web، في إنشاء صفحة البحث عن مصطلح لتظهر كما بالشاشة التالية:

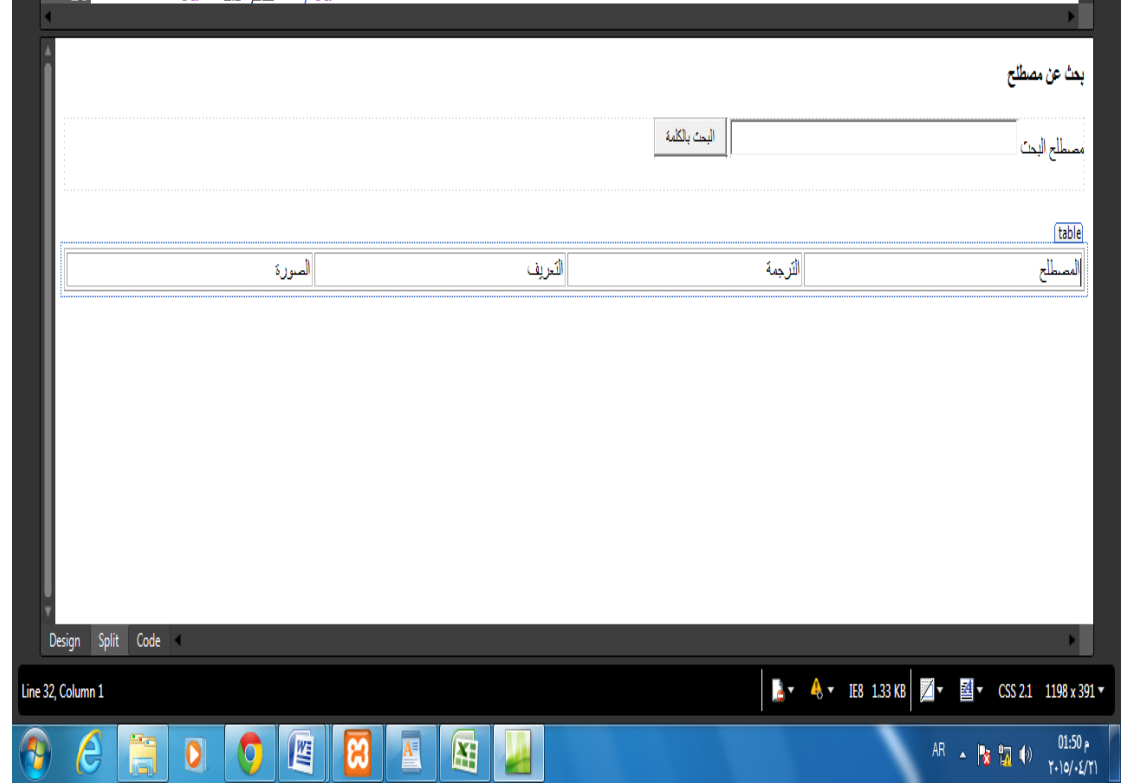

الوحدة الربعة

**اتتعامل مع اباشنا اتماقع** 

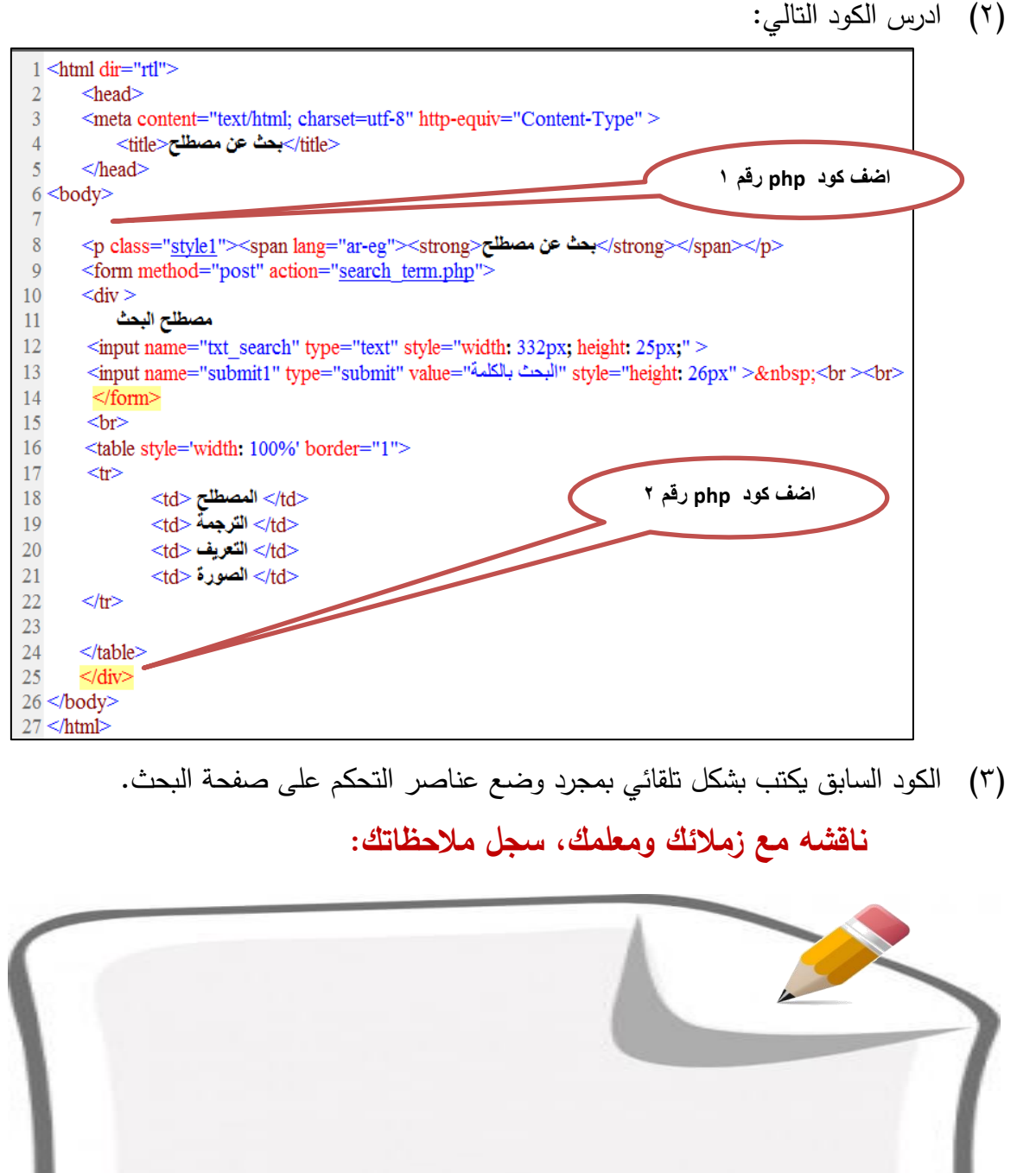

**DAY** 

١

الوحدة الربعة **اتتعامل مع اباشنا اتماقع**  )4( اكمتتتتتتتتب تتتتتتتتتكا **PHP** رقتتتتتتتتل1 كاب تتتتتتتتل تتتتتتتت ارا ةتتتتتتتتبحث **php.header** كةتتتتتتتتبحث connection php فتي صنفحة البحث عن مصنطلح وقد سبق شترحه بالفصيل الدراستي الأول. <?php include("header.php"); include("connection.php");  $_{\gamma}$ (0) اكتتب كتود PHP رقتم ٢، والختاص بالبحث فتى قاعـدة البيانــات عـن مصــطلح معـين وعرضه على شاشة المستعرض.  $<$ ?php if(isset(\$POST['submit1'])) \$txt search=\$ POST['txt search']; mysql query("SET NAMES 'utf8'"); \$sql="select \* from terms where term like '%\$txt search%' ORDER BY term ASC"; \$query=mysql query(\$sql); \$num=mysql num rows(\$query); while(\$row=mysql fetch array(\$query)) \$term=\$row['term']; \$trans=\$row['trans']; \$defe=\$row['defe']; \$picture=\$row['picture'];  $echo("$ <tr> <td>\$term</td> <td>\$trans</td> <td>\$defe</td> <td>input name='pic' type='image' src='\$picture' width='80' height='80' /></td> </tr> "); ∤ ?>

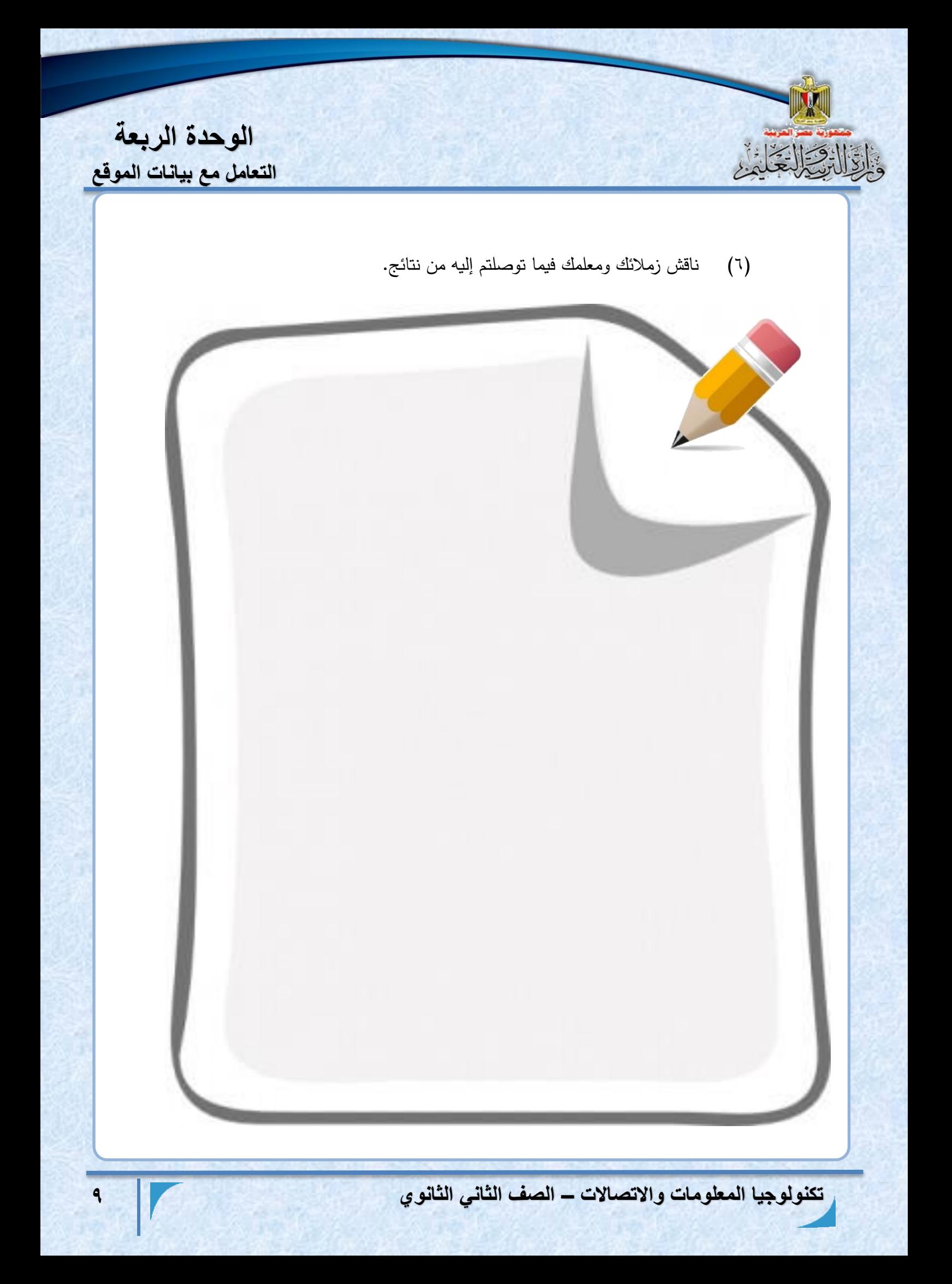

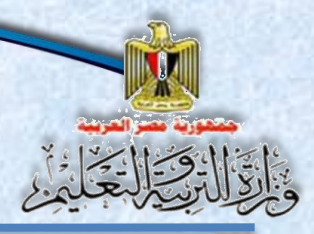

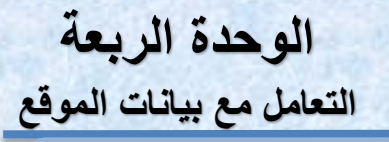

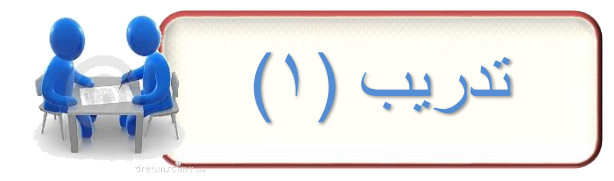

العنوان: "مقترح تصميم لصفحة البحث عن مصطلح"

افَترح تصـــميم لصــــفحة البحث عن مصــــطلح Search\_term.php وقم بتنفيذه باسستخدام تطبيق Expression Web ثم اضسف كود PHP المطلوب، وذلك للبحث عن مصطلح في قاعدة البيانات ثم عرض بياناته على صفحة الويب.

تحت اشراف معلمك قم بتنفيذ هذا التدريب:

(١) استخدم التطبيق المتاح لديك وليكن تطبيق Expression Web، وذلك لإنشـاء صــفحة البحث عن مصطلح تحت اسم "Search\_term.php" سجل الخطوات:

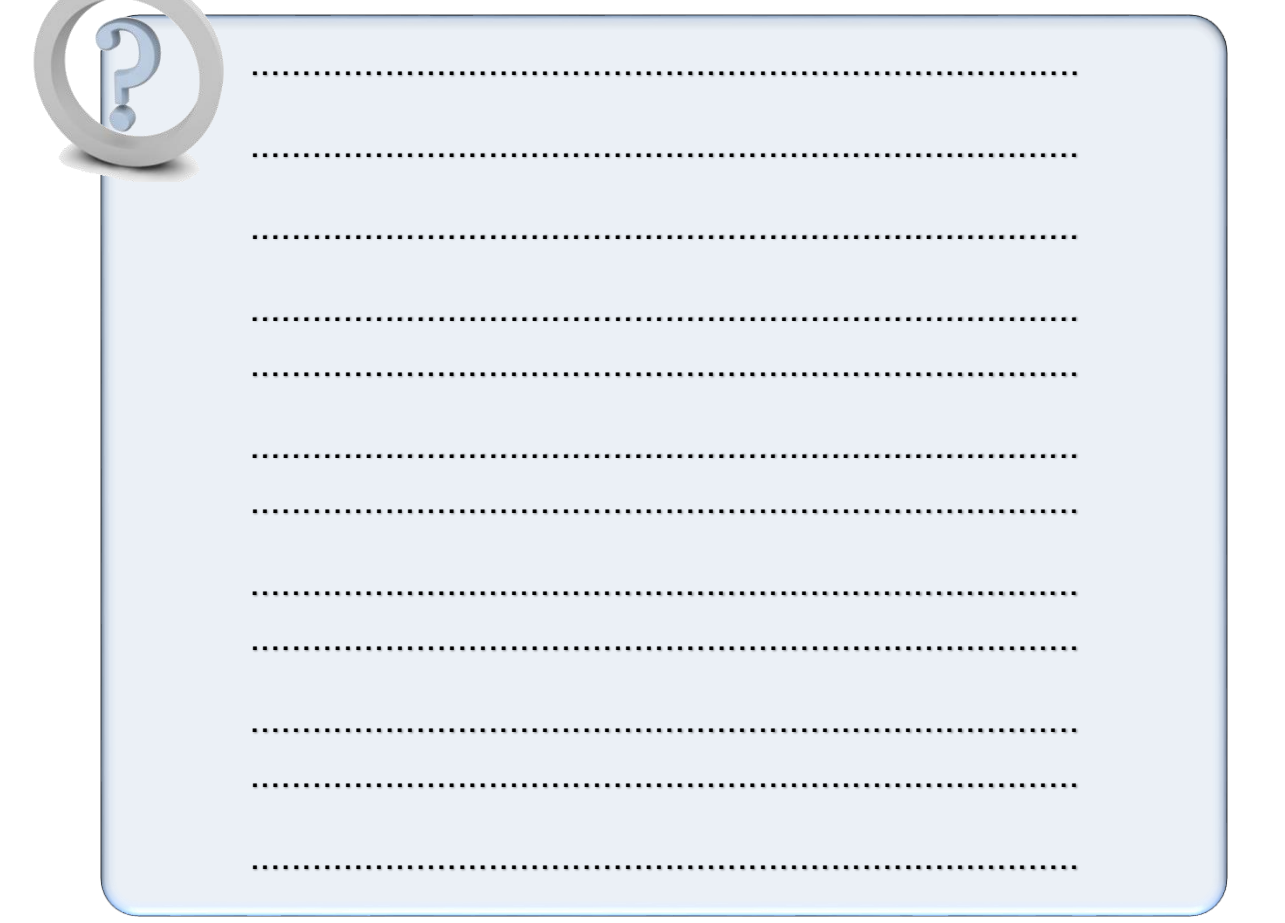

الوحدة الربعة التعامل مع بيانات الموقع (٢) ناقش معلمك وزملائك للتأكد من صحة كود PHP المستخدم للبحث عن مصطلح في قاعدة البيانات، ثم اكتب الكود: (٣) ناقش معلمك وزملائك كيفية عرض البيانات على صفحة الويب سجل الخطوات: . . . . . . . . . . . . . . . . . . .

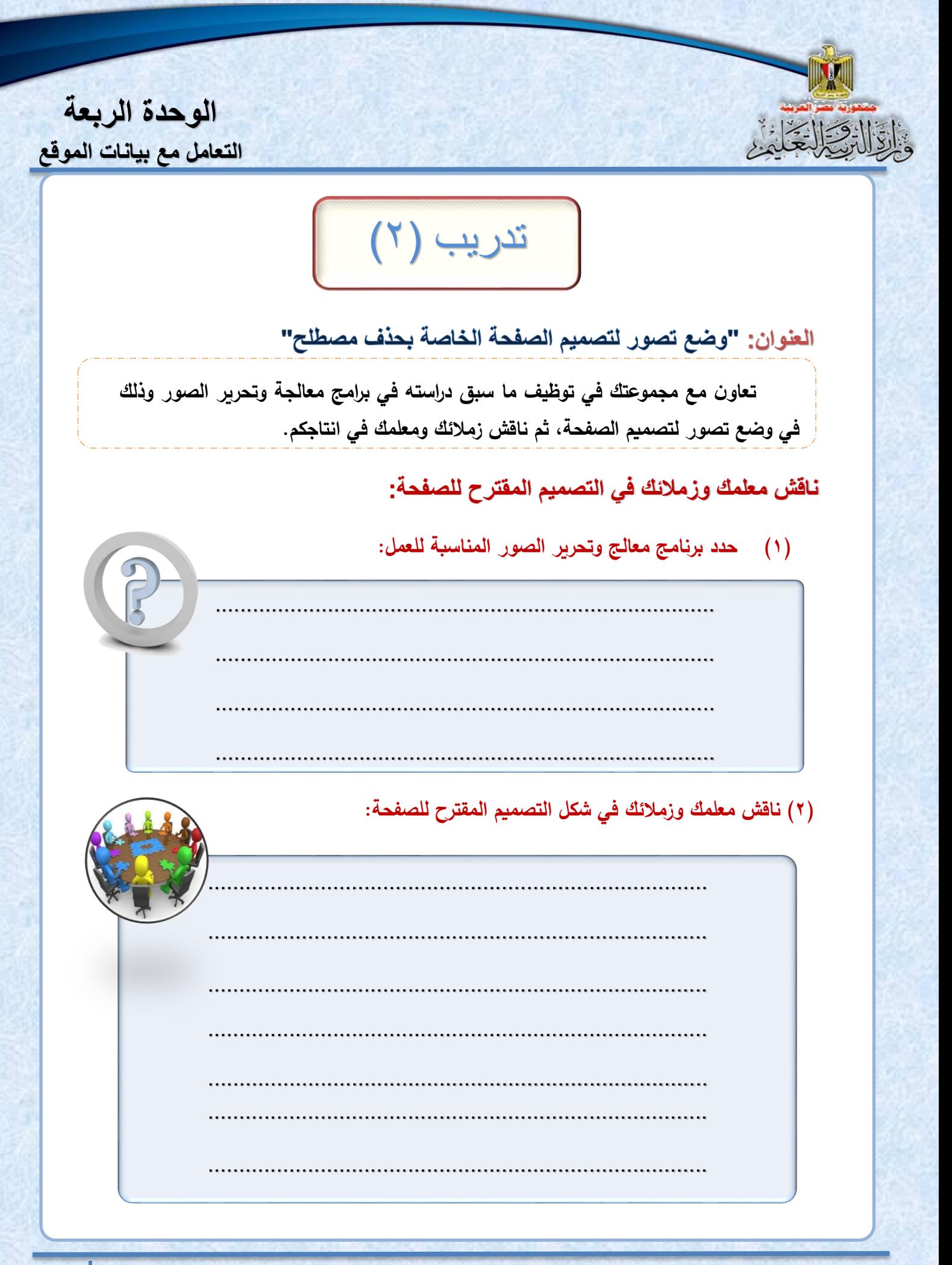

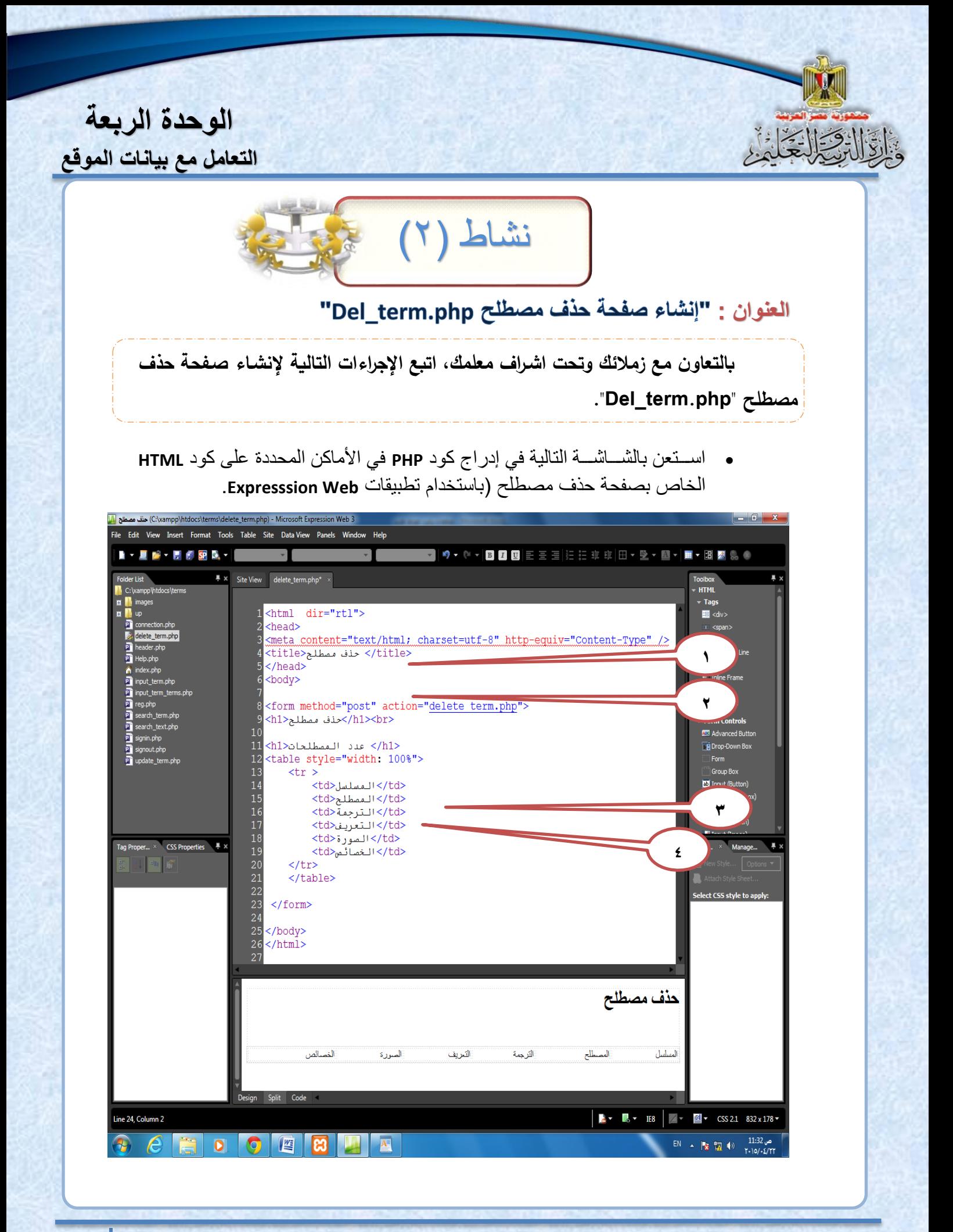

**تكشناتاجبا اتمعلاما ااالتصاال – اتصف اتثاشني اتثاشناي**

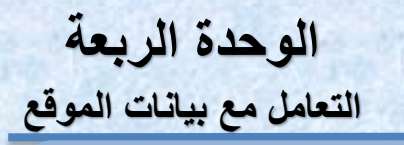

 **ادرس الشاشة السابقة، ناقش زمالاك ومعلمك في أماكن ادرا كود PHP:**

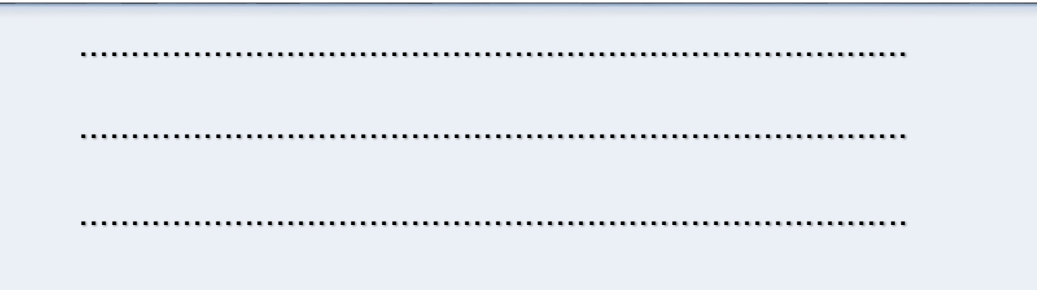

 **تن يذ النشة :** 

**في المكةن المشة اليه )1(، اضع الجز األول من الكود وهو:**

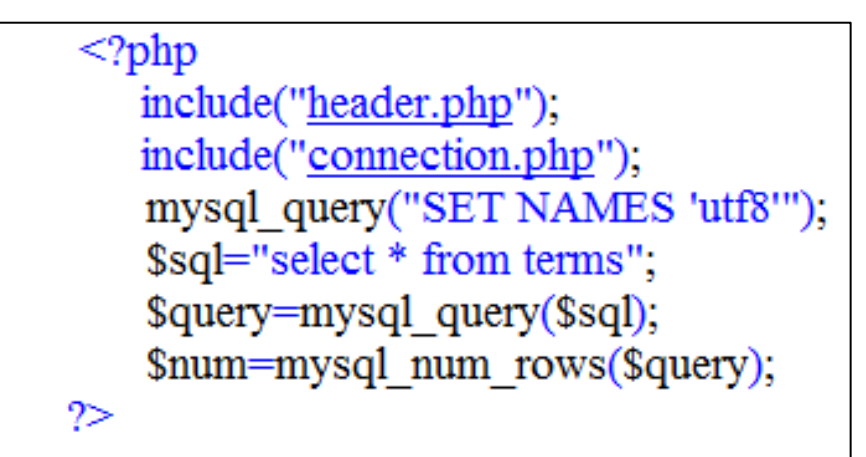

**في المكةن المشة اليه )2(، اضع الجز الثةني من الكود وهو:**

 $<$ ?php echo ("  $\langle h1 \rangle$ ي عدد المصطلحات \$num </h1>'');  $\gamma$ 

الوحدة الربعة التعامل مع بيانات الموقع

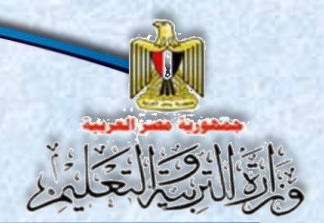

#### . في المكان المشار اليه (٣)، اضف الجزء الثالث من الكود وهو:

 $\leq$ ?php while( $\text{grow} = \text{mysgl}$  fetch array( $\text{Squery}$ )) \$id=\$row['id']; \$term=\$row['term']; \$trans=\$row['trans']; \$defe=\$row['defe']; \$picture=\$row['picture']; echo ("  $<$ tr $>$ <td>\$id</td> <td>\$term</td> <td>\$trans</td> <td>\$defe</td> <td><input name='termp' type='image' src='\$picture' width='80' height='80' /></td> <d><a href='del term.php?id=\$id'> </a></a></d></d>  $\langle tr \rangle$ "); ₹  $\infty$ 

في المكان المشار اليه (٤)، اضف الجزء الرابع من الكود وهو:

```
\leq?php
if(isset($GET['id'])$sqldel="delete from terms where id='$ GET[id]"";
$query=mysql query($sqldel);
header("Location: Del Term.php");
exit:
₹
\infty
```
الآن اختبر صحة تنفيذ الصفحة بتحميلها في مستعرض الإنترنت بكتابة العنوان

#### localhost/dictionary/del\_term.php

ا**لوحدة الربعة اتتعامل مع اباشنا اتماقع** 

## **تابع نشاط )2( للتأكد من حذ المصطل من قاعدة البيانات**

#### **تظهر لك النافذة التالية:**

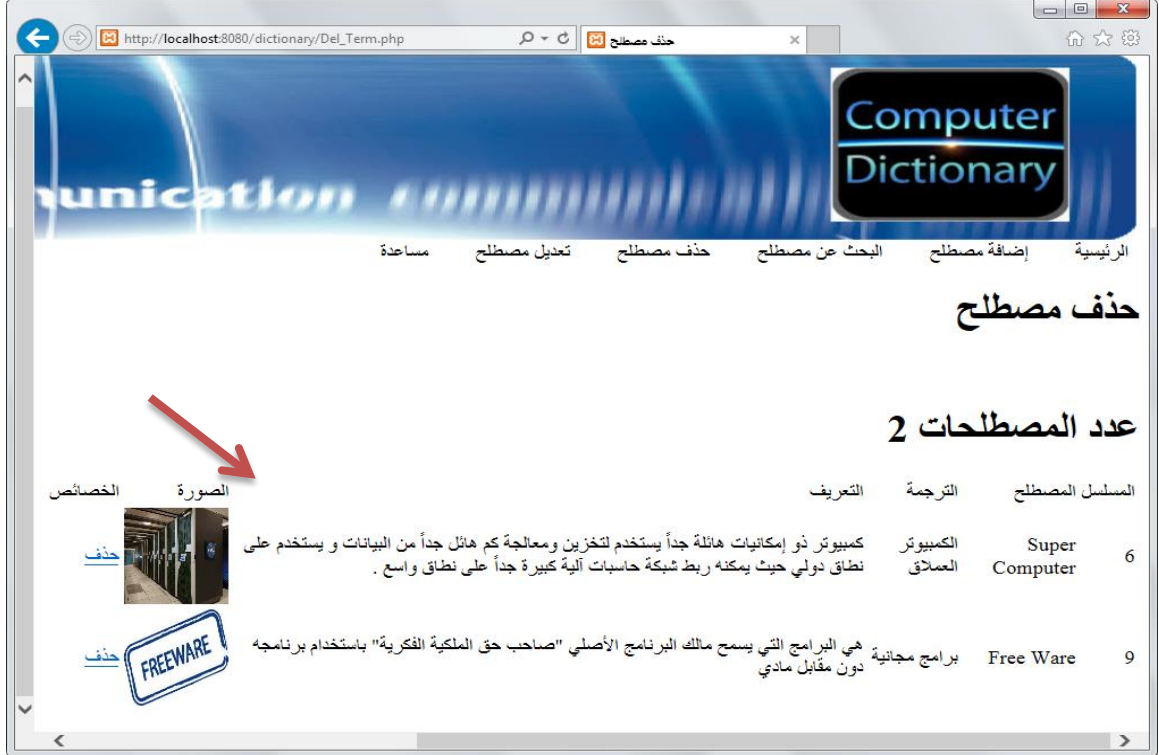

#### ا**نقر على الارتباط التشعبي "حذف" في صف أحد المصطلحات والمشار إليه ى الشةشن السةشقن مةذا تالحظ؟ سجل مالحظة تم:**

................................................................................

................................................................................ ................................................................................

................................................................................

................................................................................

................................................................................

تأكد من حذف المصطلح من قاعدة البيانات ثم سجل ملاحظاتك:

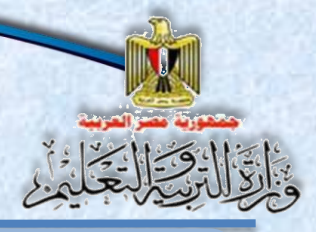

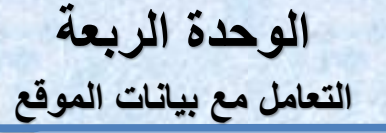

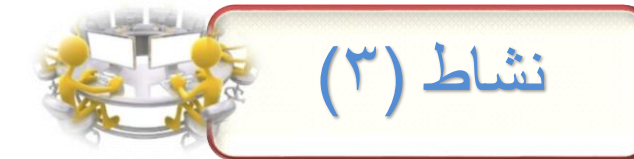

#### العنوان: إنشاء صفحة "تعديل بيانات مصطلح Edit\_term.php"

أمامك شـــــاشــــتين الأولى لتصــــميم مقترح لواجهـة صــــفحـة تعديل مصــــطلح "Edit\_term.php"، وإلثانية شساشسة كود HTML لنفس الصسفحة وإلذي يكتب تلقائيًا عند وضع عناصر التحكم على الصفحة في نمط التصميم، وتظهر عند الضغط على Split.

#### المطلوب:

استعن بالشاشتين المعر وضنين أمامك لإنشاء صفحة تعديل بيانات مصطلح، تحت إشراف معلمك·

١- ادر س شاشة التصميم المقتر حة وشاشة الكود الخاص بالصفحة.

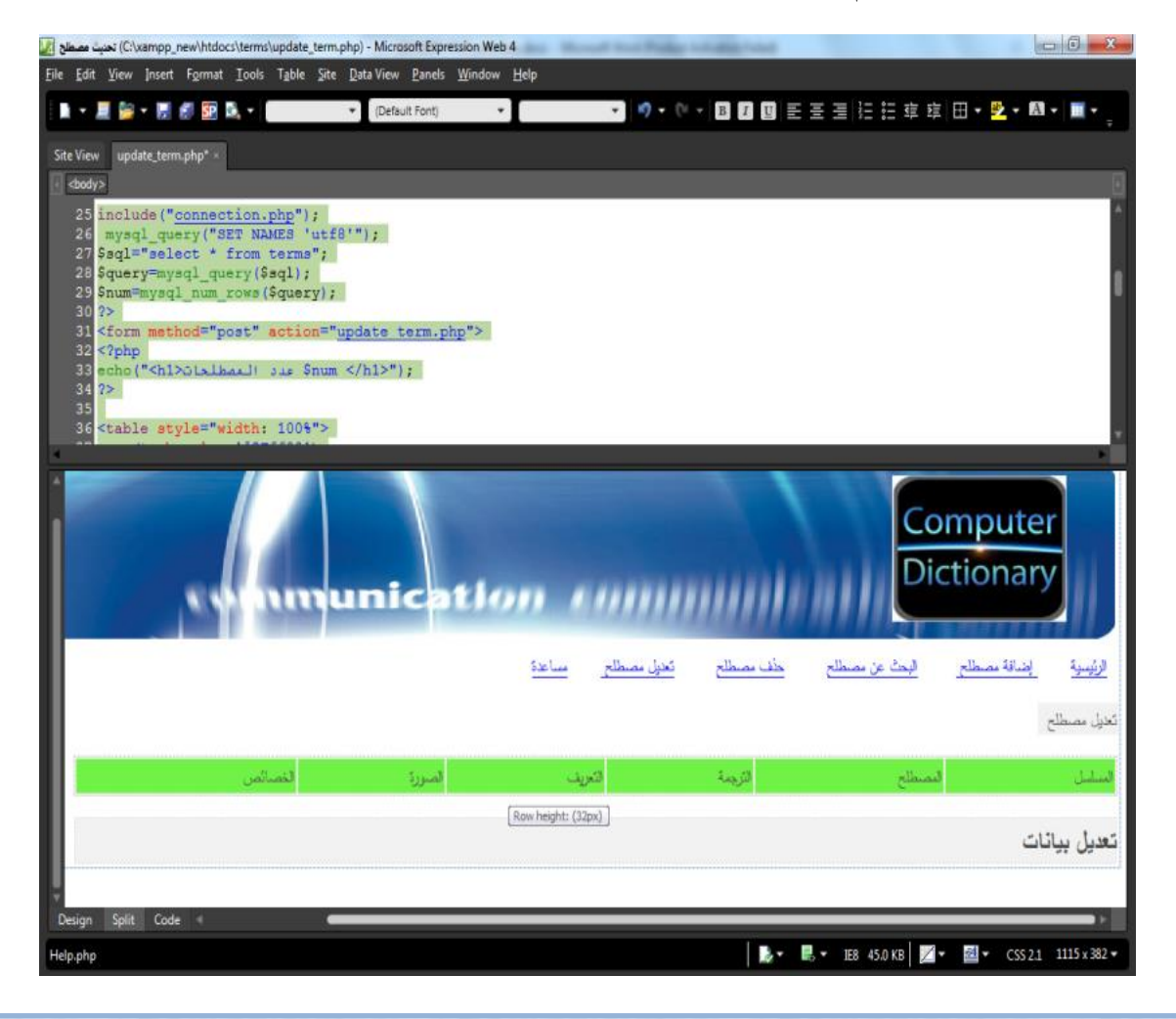

ا**لوحدة الربعة** 

**اتتعامل مع اباشنا اتماقع** 

-2 ا س ا اةار ا اة ر، نةقش زمالئك مللمك أمة ش ا **PHP**

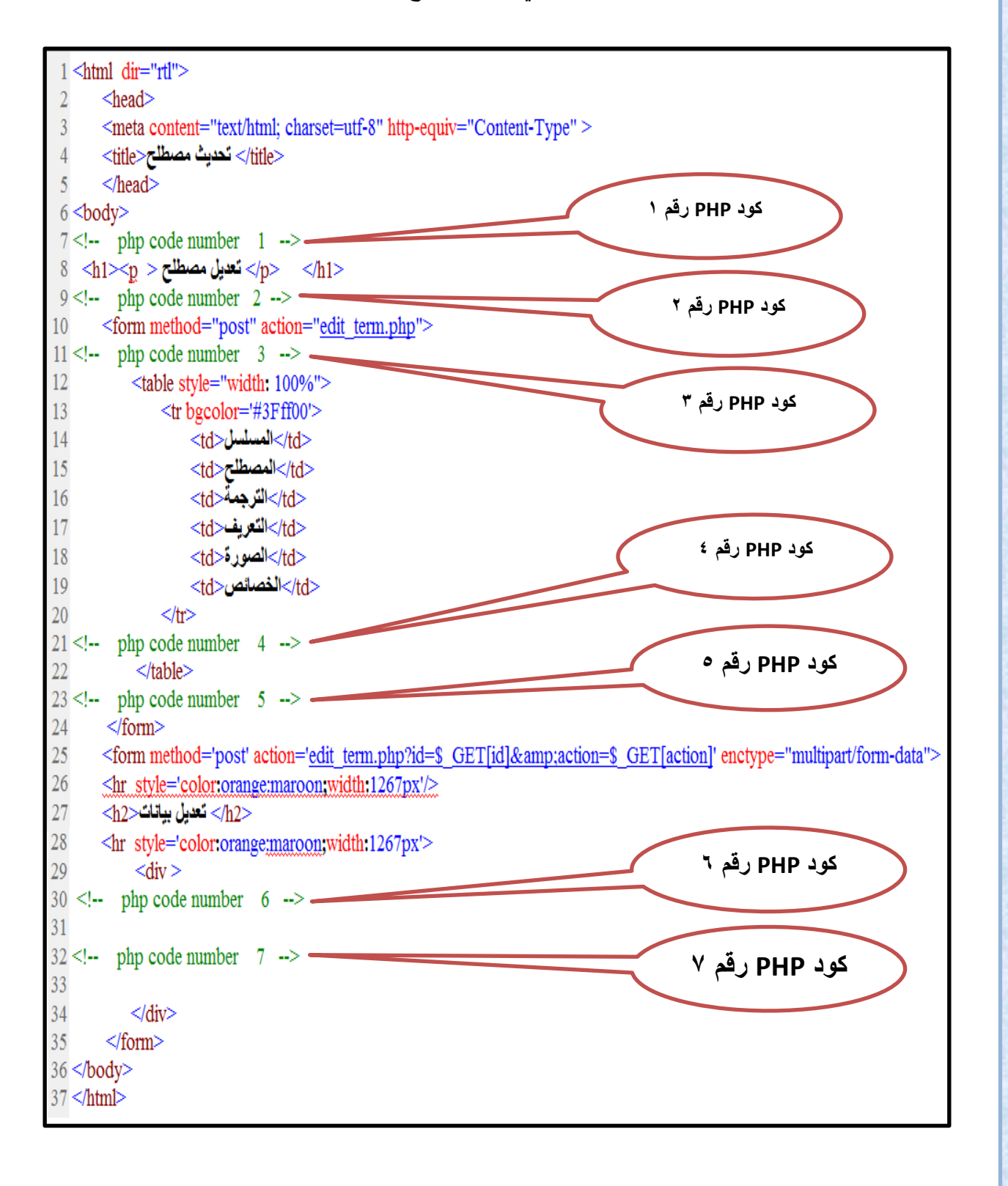

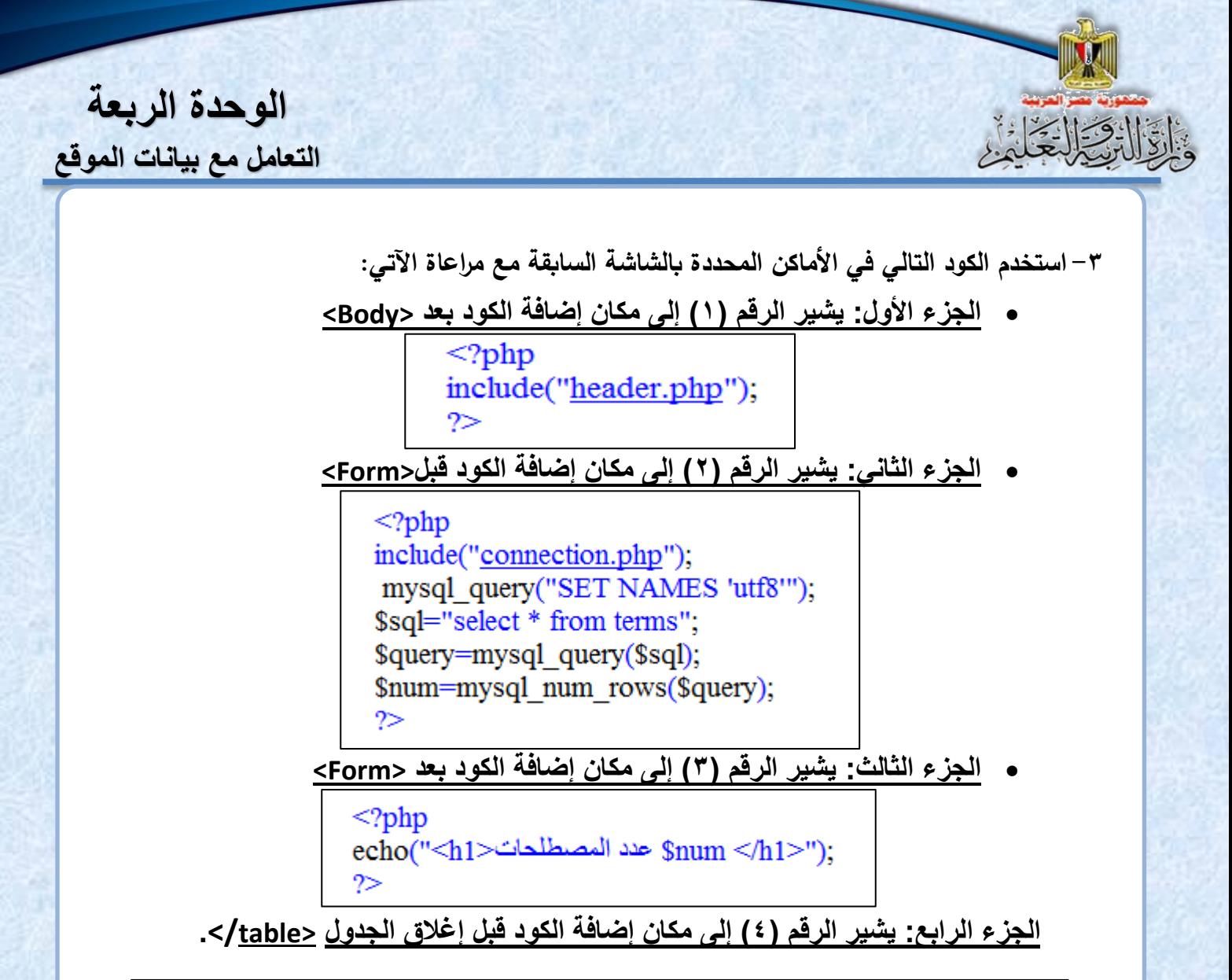

```
\leq?php
         while(\text{grow} = \text{mysgl} fetch array(\text{Query}))
         $id=$row['id'];
         $term=$row['term'];
         $trans=$row['trans'];
         $defe=$row['defe'];
         $picture=$row['picture'];
        echo ("
         \text{tr}<td>$id</td>
         <td>$term</td>
         <td>$trans</td>
         <td>$defe</td>
         <td> <input name='termp' type='image' src='$picture' width='80' height='80' /></td>
         <d> <a href='update_term.php?id=$id'>نديل</a></d></d>
        \langle tr \rangle");
    }
\infty
```
#### الوحدة الربعة

التعامل مع بيانات الموقع

الجزء الخامس: يشسير الرقم (٥) إلى مكان إضسافة الكود بعد إغلاق الجدول </table>.

```
<?php
if(isset($ GET['id']))$sql="select * from terms where id='$ GET[id]";
$query=mysql query($sql);
$row=mysql fetch array($query);
$id=$row['id'];
$term=$row['term'];
$trans=$row['trans'];
$defe=$row['defe'];
$picture=$row['picture'];
_{?>}
```
#### الجزء السادس: يشير الرقم (٢) إلى مكان إضافة الكود قبل إغلاق الـ </Form>.

```
<?php
```
echo("  $\text{Br}$  />

<input name='iddata' type='hidden' style='width: 482px' value='\$id' /> : absp; &nbsp}المصطلح absp;}

```
\leqinput name='txt term' type='text' style='width: 482px' value='$term' /> \leqbr />
\text{or } \text{ }\triangleright
```
: absp: &nbsp: &nbsp: جمتة

```
\leinput name='trans' type='text' style='width: 482px' value='$trans' /> \lebr />
\text{Br} />
```
: zhbsp; &nbsp&ضعريف

```
<textarea name='TextArea1' style='width: 480px; height: 30px' >$defe</textarea> <br />
\text{Ar}
```
الصورة:  $\&$ nbsp: $\&$ nbsp:

```
\leqinput name='termp' type='image' src='$picture' width='80' height='80' \geq
```

```
\leqinput name='pic' type='hidden' style='width: 482px' value='$picture' />
```

```
<input name='filedata' type='file' maxlength='43'>
```
 $\text{Or} \rightarrow \text{Or} \rightarrow \text{Or} \rightarrow \text{Or}$ 

```
<input name='Submit2' style='width: 76px' type='submit' value='\mu/>br />
\text{dr} />
```
"):

 $\gamma$ 

الوحدة الربعة

التعامل مع بيانات الموقع

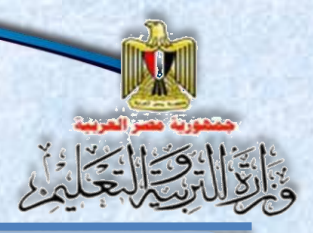

الجزء السابع: الرقم (٧) إلى مكان إضافة الكود قبل إغلاق الـ المقطع </div>.  $\leq$ ?php if(isset(\$POST['Submit2']))  $if(!is dir('pic')){ mkdir('pic')};$  $$fileName = $ FILES['filedata']['name']$ ;  $$tmpName = $ FILES['filedata']['tmp name'].$ if(!empty(\$fileName)){ move uploaded file(\$tmpName,'pic/'.\$fileName); } \$iddata=\$ POST['iddata']; \$terma=\$ POST['txt term']; \$transa=\$ POST['trans']; \$defea=\$ POST['TextArea1']; \$pic=\$ POST['pic']; if(!empty(\$fileName)) \$picturea="pic/" . \$fileName . " "; ₹ else \$picturea=\$pic; mysql query("SET NAMES 'utf8'"); \$sql="update terms set term="\$terma',trans="\$transa' ,defe="\$defea' ,picture="\$picturea' where id='\$iddata' ". \$query=mysql query(\$sql); if(\$query) 3 header("Location: update\_term.php");  $exit: \}$  $\gamma$ 

٤ – الآن اختبر صحة تنفيذ الصفحة بتحميلها في مستعرض الانترنت بكتابة العنوان:

#### localhost/dictionary/edit\_term.php

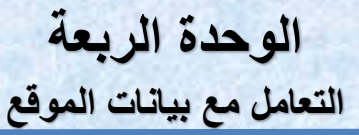

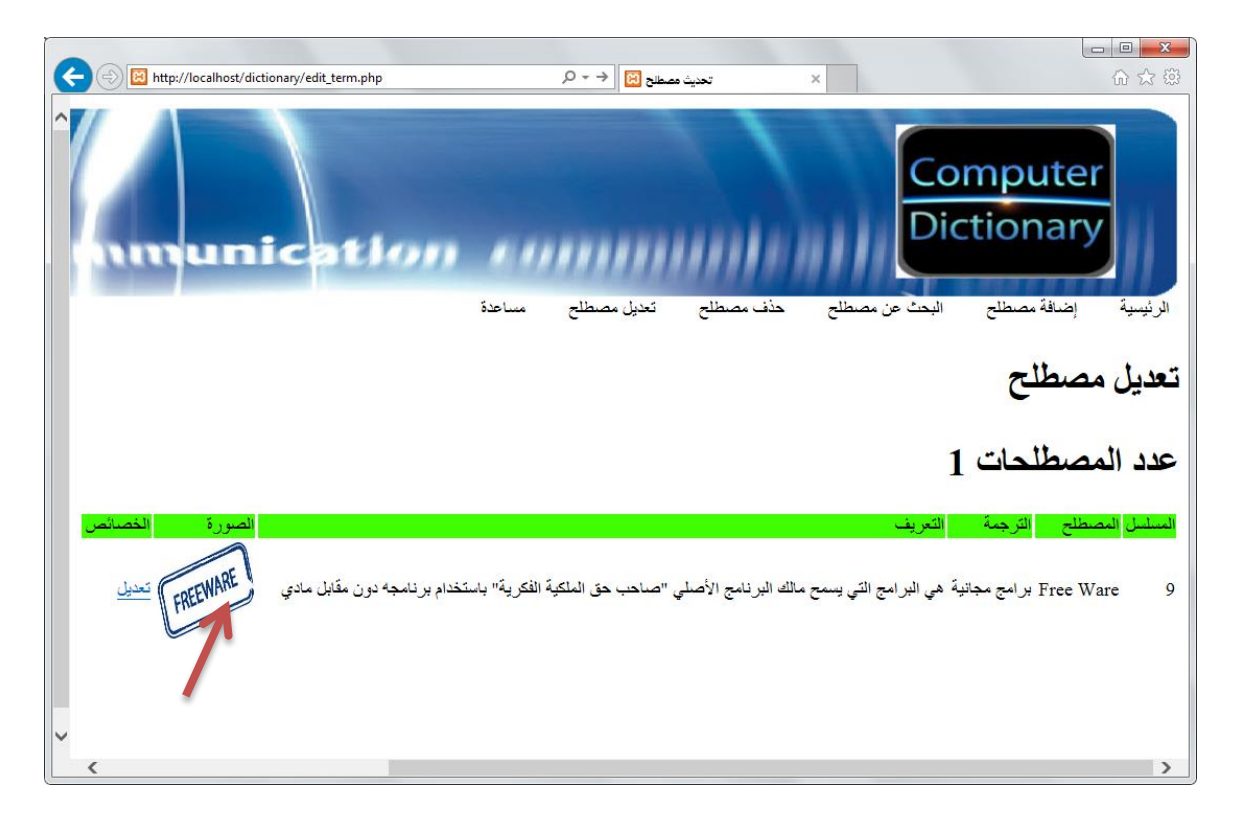

٥– انقر رابط تعديل أمام صف المصطلح، سجل ما تلاحظه؟ ناقش زملائك ومعلمك.

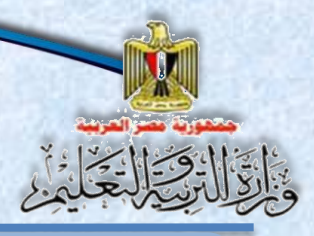

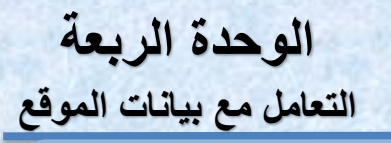

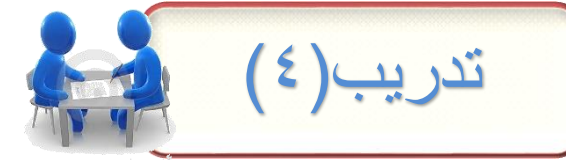

 **العنوان:** 

**و ظف المهارات والمعار التي اكتسبتها في إنشا صفحات الموقع، ومهارتك في البحث عبر اإلنترنت والتعام مع المعلومات االلكترونية المتاحة في دراسةةة صةةفحات المسةةاعدة help** page المتاحة ف*ي* بعض المواقع. <u>سجل ملاحظاتك:</u>

 **الم وب:**

 **تحت اش اع مع مم بإ شتن يذ هذا التد يب:**

**)1( الغرض من صفحة المساعدة هو:**

................................................................................ ................................................................................ ................................................................................ ................................................................................

**)2( صف مكونات صفحة المساعدة page help.**

................................................................................ ................................................................................ ................................................................................

................................................................................

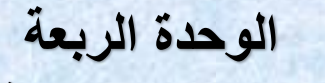

**اتتعامل مع اباشنا اتماقع** 

**)3( ناقش معلمك وزمالاك االحتياجات المطلوبة إلنشا صفحة المساعدة.**

 $|z| \leq ||z||$ 

................................................................................

................................................................................

................................................................................

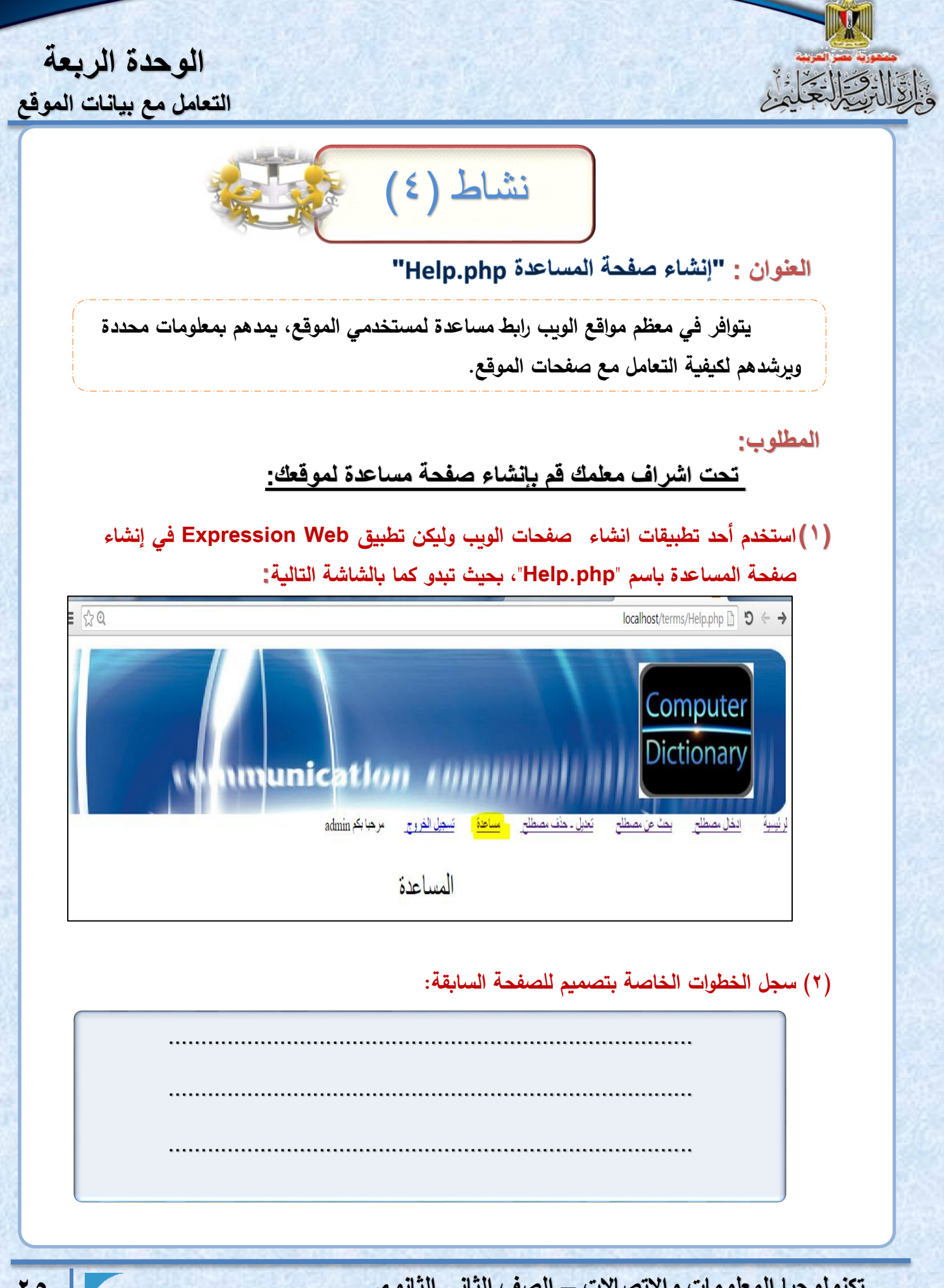

**تكشناتاجبا اتمعلاما ااالتصاال – اتصف اتثاشني اتثاشناي**

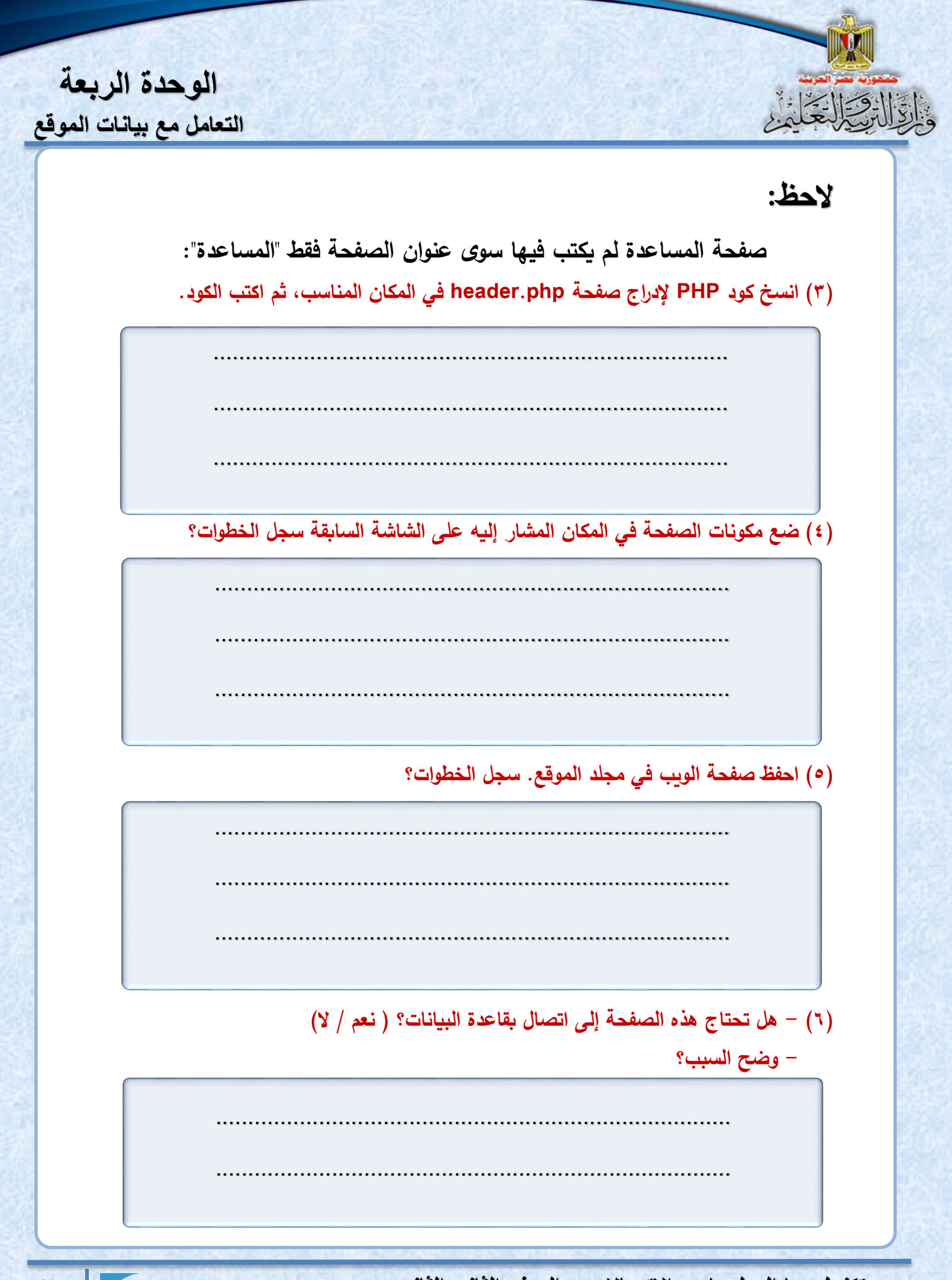

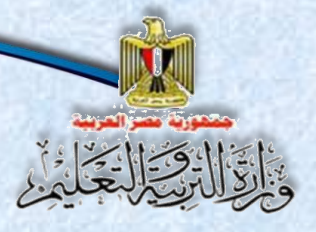

**اتاحرة اتخامس تأمبن ماقع "قاماس مصةلحا اتكماباتي اتمصاي"**

# الوحدة الخامسة

# تأمين موقع "قاموس مصطلحات الكمبيوتر المصور"

# **في شنهاب اتاحرة بتاقع أن بكان اتةاتب قارًيا على أن:**

- -1 يتعرف بعض المفاهيم والمعلومات الخاصة بتأمين مواقع الويب.
	- -2 ينشئ صفحة تسجيل مستخدم جديد.
- -3 ينشئ صفحة تسجيل الدخول **php.signin** والخروج **php.signout**.
	- ٤- يصمم وسيلة إلكتر ونية لنشر الوعي بالاستخدام الآمن للإنترنت.
- 0- يناقش بعض المفاهيم والقضـــــايا المتعلقة بالأمن الفكري وأمن المعلومات عند اســــتخدام وســـــائل تكنو لوجيا المعلومات و الاتصالات.
- ٦- يتبع أخلاقيات وســــلوكيـات احترام حقوق الملكيـة الفكريـة عند التعـامـل مع المعلومـات والأجهزة والشبكات وخدمات وتطبيقات الويب.
- ٧- يراعى القيم الأخلاقيــة ويحترم القــانون والملكيــة الفكريــة عنــد اســــتخــدام المعلومــات واكج والشبكات.
	- ٨- يتبع أساليب حماية البرامج التطبيقية من المخاطر التي يمكن أن يتعرض لها. ٩- يتبع أساليب حماية المواقع وقواعد البيانات من الانتهاكات التي يمكن أن يتعرض لها. -10 يوثق المعلومات التي ت حصل علي ا من مصادر المعلومات اإللكترونية.

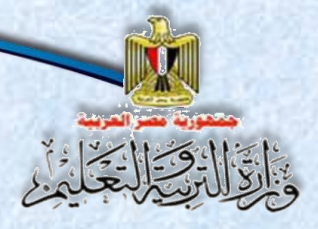

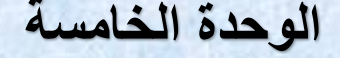

**تأمبن ماقع "قاماس مصةلحا اتكماباتي اتمصاي"**

العنوان: "البحث عن أساليب اختراق مواقع الويب وطرق الحماية منها"

تحت اشراف معلمك قم بتنفيذ هذا النشاط:

**اسةةةتخدم أحد مسةةةتعرضةةةات اإلنترنت في البحث عن " ق وأسررةليب اخت اق موابع اإلنت نت** وأ**فضل طرق تجنبها"، ثم اكتب تقريرًا بأهم ما توصلت إليه.<br>.** 

نشاط (١)

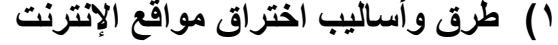

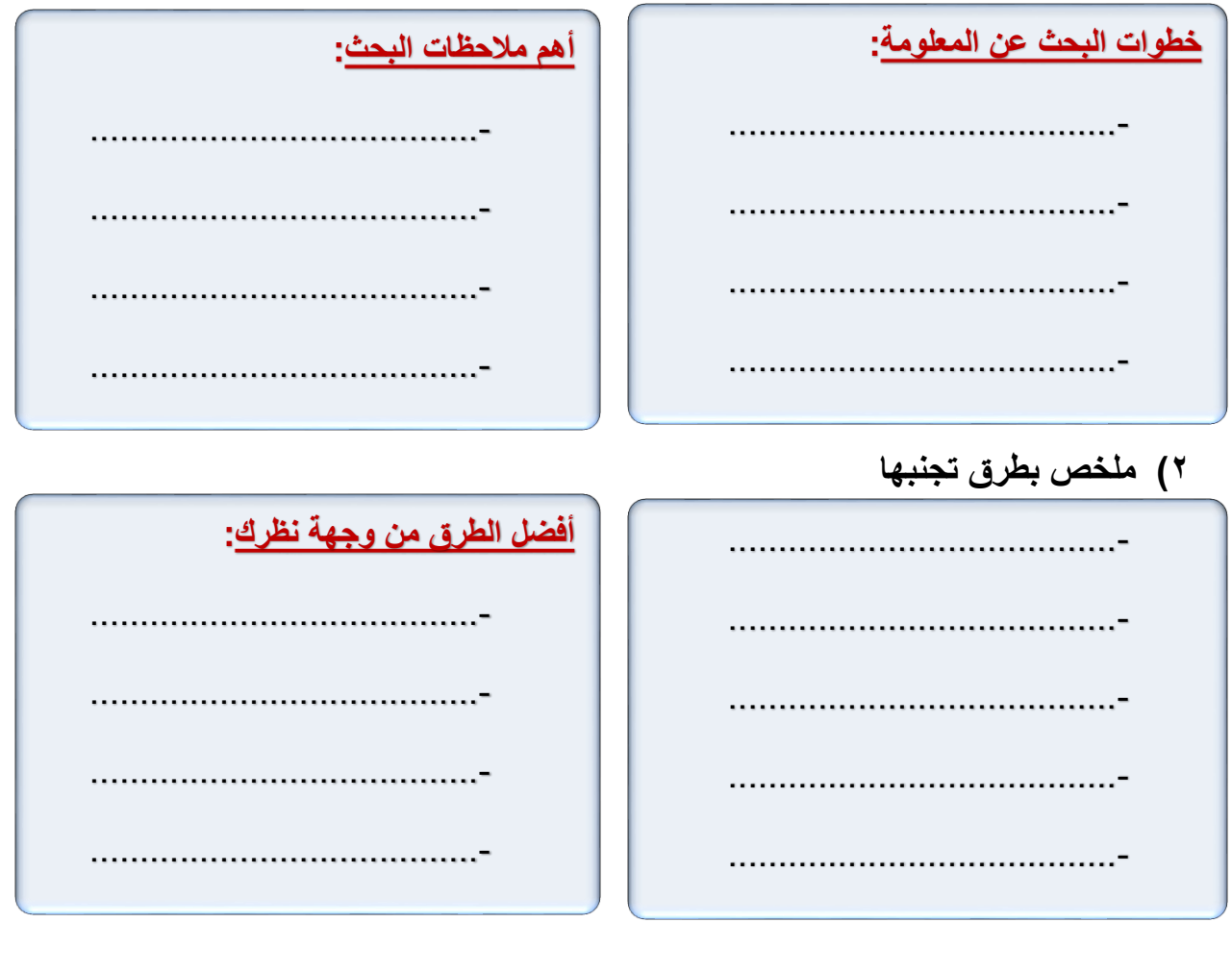

**تكشناتاجبا اتمعلاما ااالتصاال – اتصف اتثاشني اتثاشناي 28**

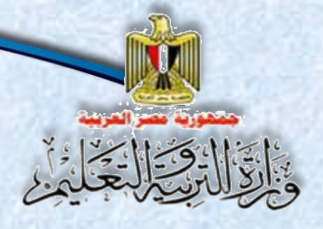

#### الوحدة الخامسة

**تأمبن ماقع "قاماس مصةلحا اتكماباتي اتمصاي"**

اكتب تقرير مختصر بالتوصيات والمقترحات سجل نتائج المناقشة مع زملائك ومعلمك.

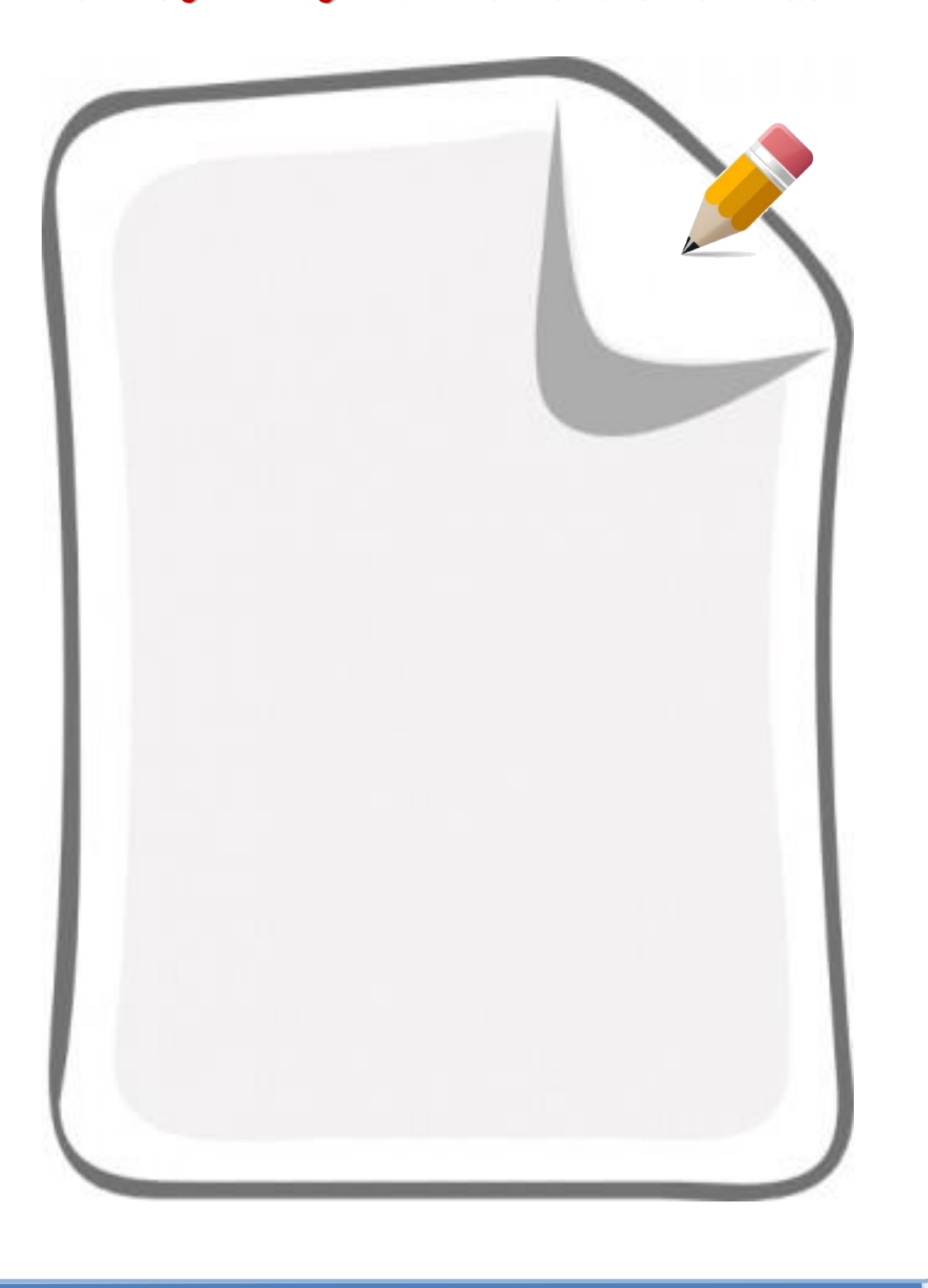

**تكشناتاجبا اتمعلاما ااالتصاال – اتصف اتثاشني اتثاشناي 29**

**اتاحرة اتخامس** 

**تأمبن ماقع "قاماس مصةلحا اتكماباتي اتمصاي"**

**).........................(** 

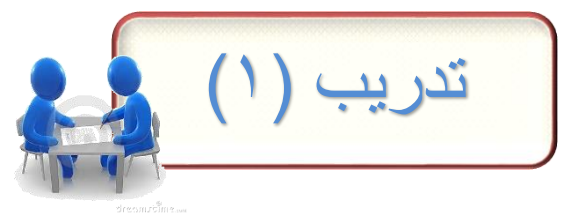

اختر المصطلح العلمي الدال على كل عبارة مما يأتي:

**– SQL Injection - SSL (Secure Sockets Layer) - OpenVAS MD5 - XSS ) Cross Site scripting (**

**-1 إدخال المخترق لكود جافا سكريبت Script Java في صفحة تعلي Comment، وعند إرسال التعلي إلى الخادم Server يخزن هذا الكود في قاعدة البيانات وعند عرض في صفحة HTML يتم تنفيذ هذا الكود والذي يعيد توجي المستخدم إلى صفحة أخر قد تكون ذات محتو سي أو صفحة اصطياد Phishing.( .........................)**

**-2 ا الختبار تأمين الموقع. يعتبر من أكثر التطبيقات مفتوحة المصدر استخدام**

**-3 بروتوكول لتدعيم التعام اآلمن بين خادم الويب Server Web ومستعرض اإلنترنت Browser Web عن طري وسيط )طر ثالث يسمى CA (Authority Certificate ).........................(** 

**-4 إدخال المخترق لجملة SQL بدال من إدخال اسم المستخدم بهد إحداث تعديالت غير مرغوبة بجداول قاعدة البيانات. ).........................(** 

**-5 أحد اساليب تشفير البيانات المتاحة في لغة PHP.( .........................)**

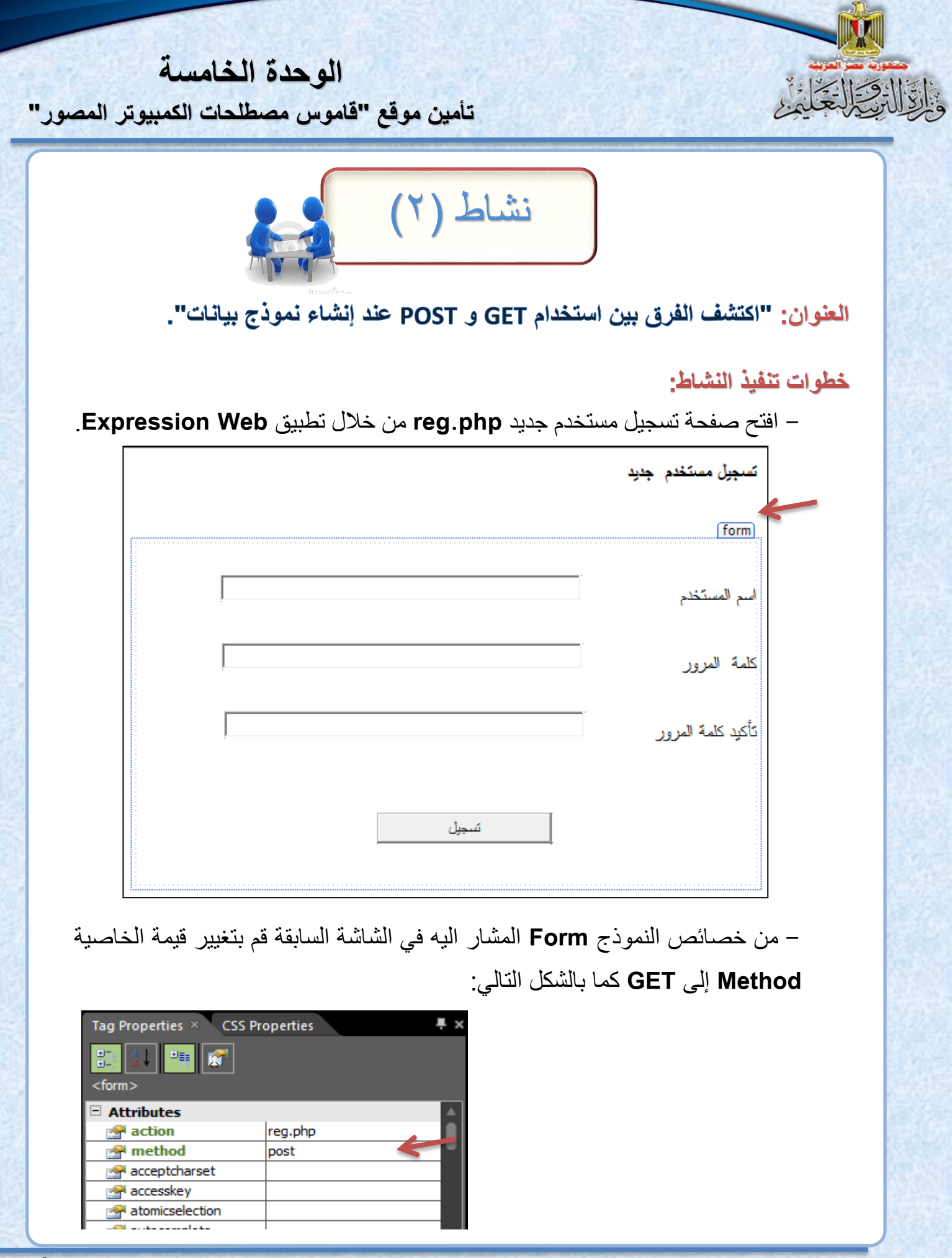

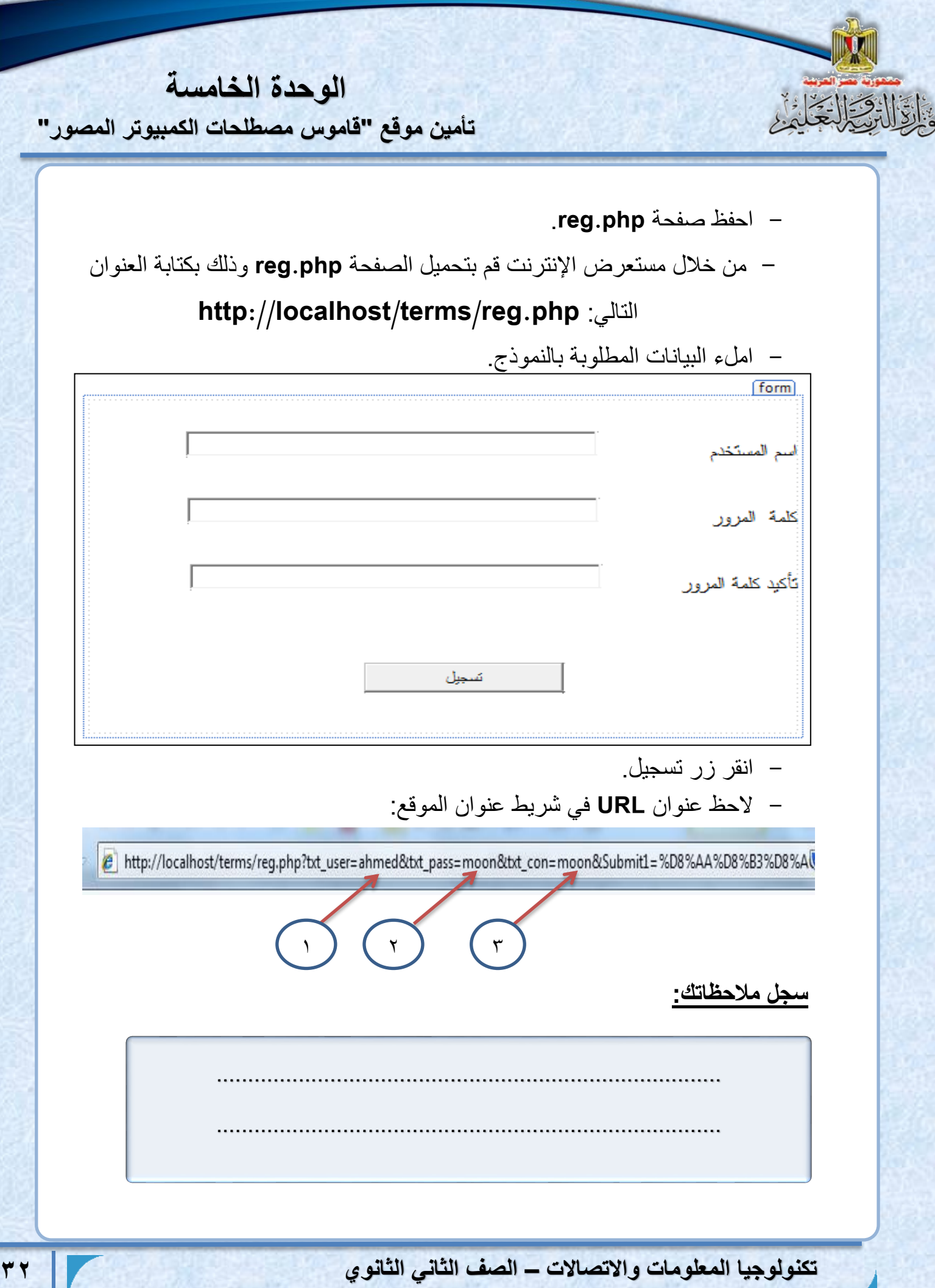

**اتاحرة اتخامس** 

**تأمبن ماقع "قاماس مصةلحا اتكماباتي اتمصاي"**

#### **هل الحظت**

**- سجل مالحظةتم:** 

**أن جميع شيةنةت النموذج واضحن في نوان URL خالل ب HTTP وتشي**  الأرقام على الشكل إل*ى*:

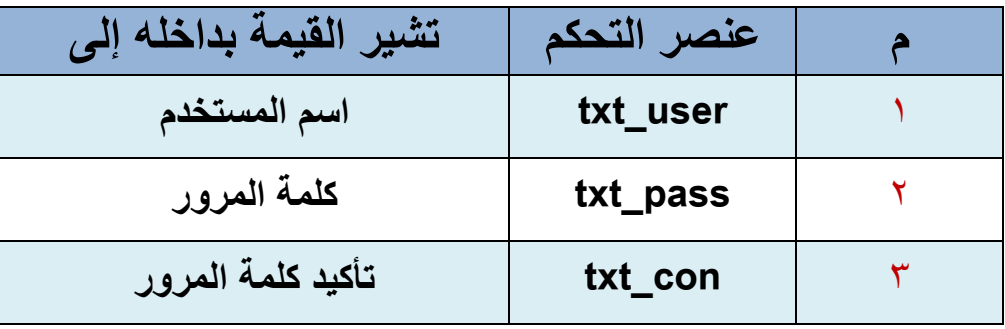

**الحظ ظهو ك من الم و ششكل واض جد ا في نوان URL.**

- قم شاغ ق مر ا خةص ر **method** ى **POST** ثم مة سشق.

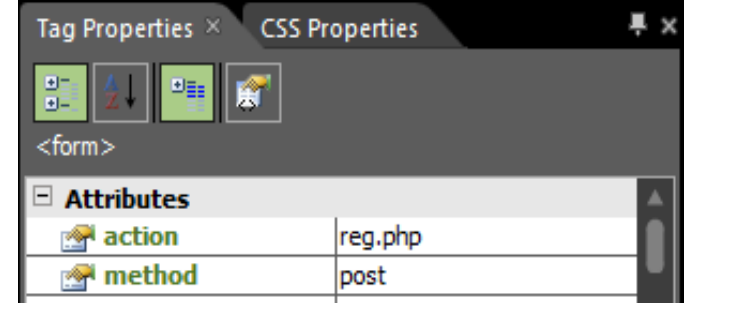

- هل لاحظت وجود بيانات النموذج في عنوان URL؟ (نعم / لا ) – ممـا سبق أيـهمـا تفضـل استخدام القيمة get أم القيمـة post..... - غ ض اأم ش لمر ا م فضل اساخ ام أسل ب **POST** ش ال مش **GET**.

................................................................................

................................................................................

ح ماى اساخ م ا ق مر **get؟ ......................................................**

**تكشناتاجبا اتمعلاما ااالتصاال – اتصف اتثاشني اتثاشناي 33**

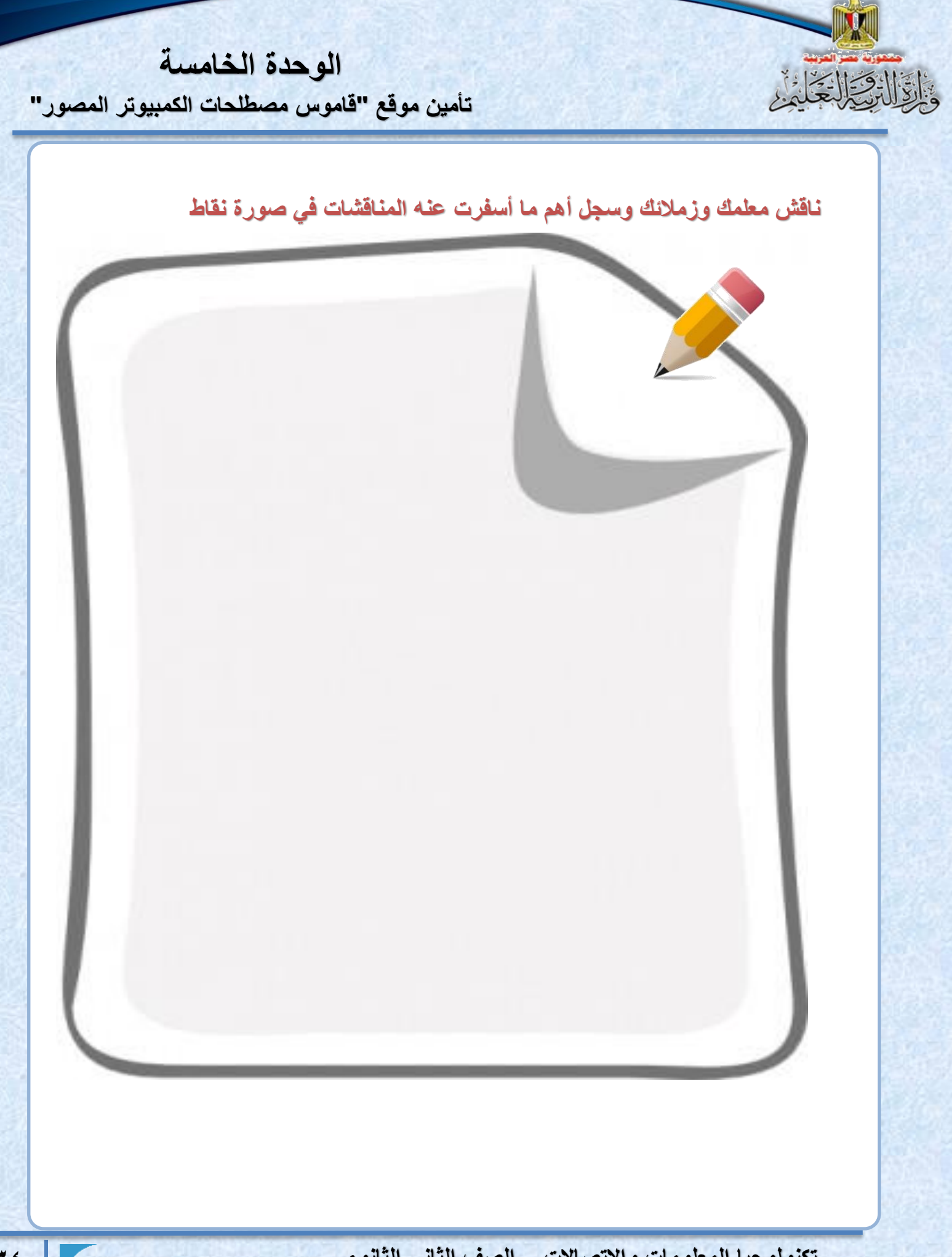

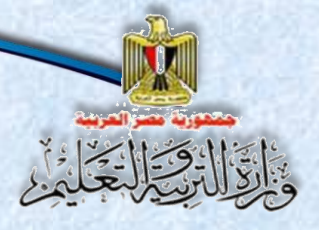

#### **اتاحرة اتخامس**

**تأمبن ماقع "قاماس مصةلحا اتكماباتي اتمصاي"**

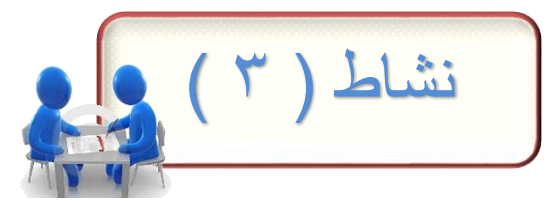

#### العنوان: " تنفيذ كود PHP ينفذ عل*ى جه*از Server " للتأكد من صحة المدخلات.

**التحق من صةةةةةحة المدخالت بكود PHP ينفذ على جهاز Server، ادرس أجزا الكود التالية وناقشها مع زمالاك ومعلمك.**

حدد الغرض من كل كود بالجدول التال*ي* والفرق بين الكود رقم ٢و٣:

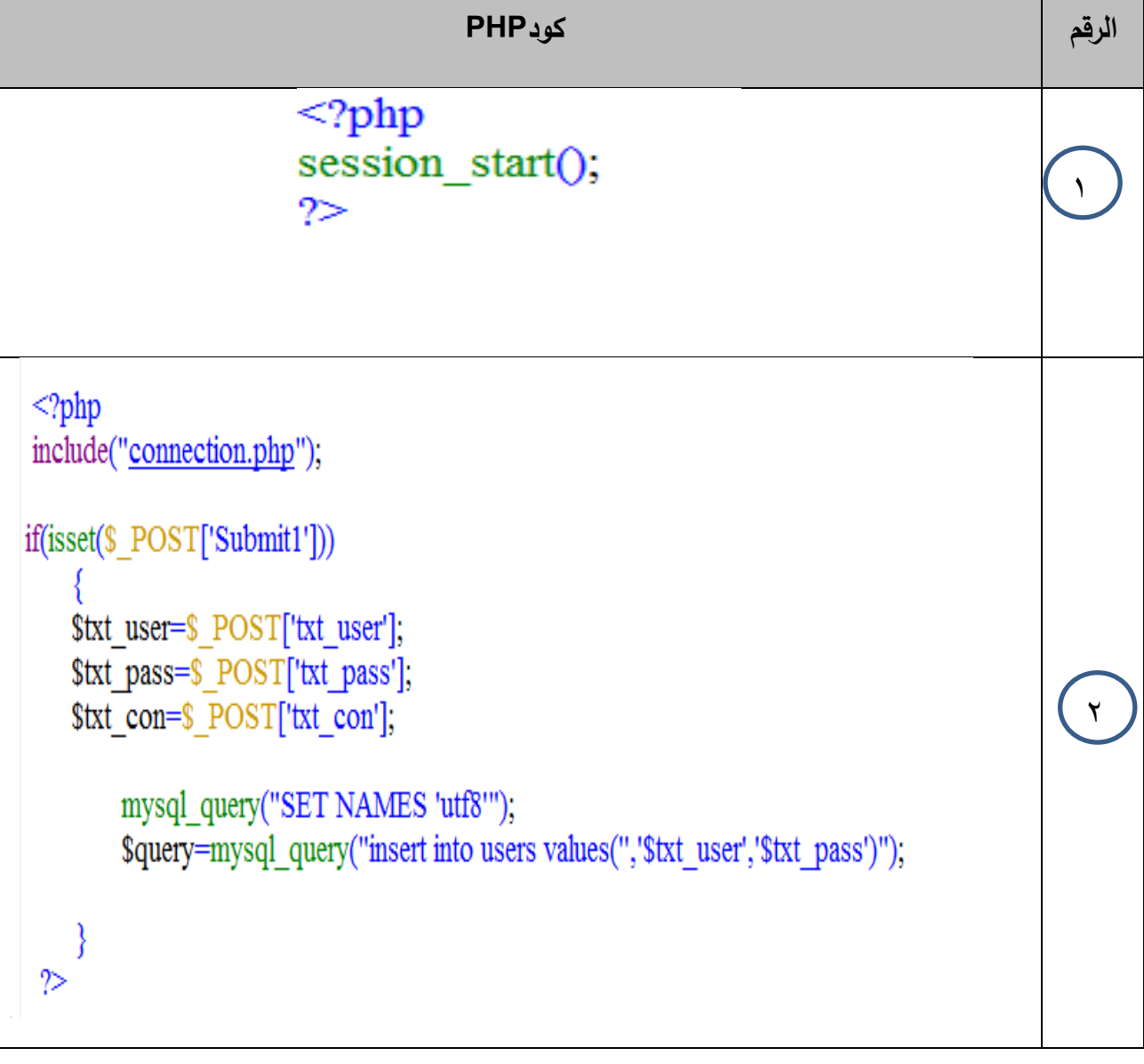

**تكشناتاجبا اتمعلاما ااالتصاال – اتصف اتثاشني اتثاشناي 35**

الوحدة الخامسة

تأمين موقع "قاموس مصطلحات الكمبيوتر المصور"

۳٦

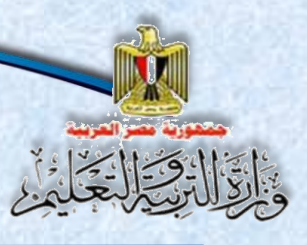

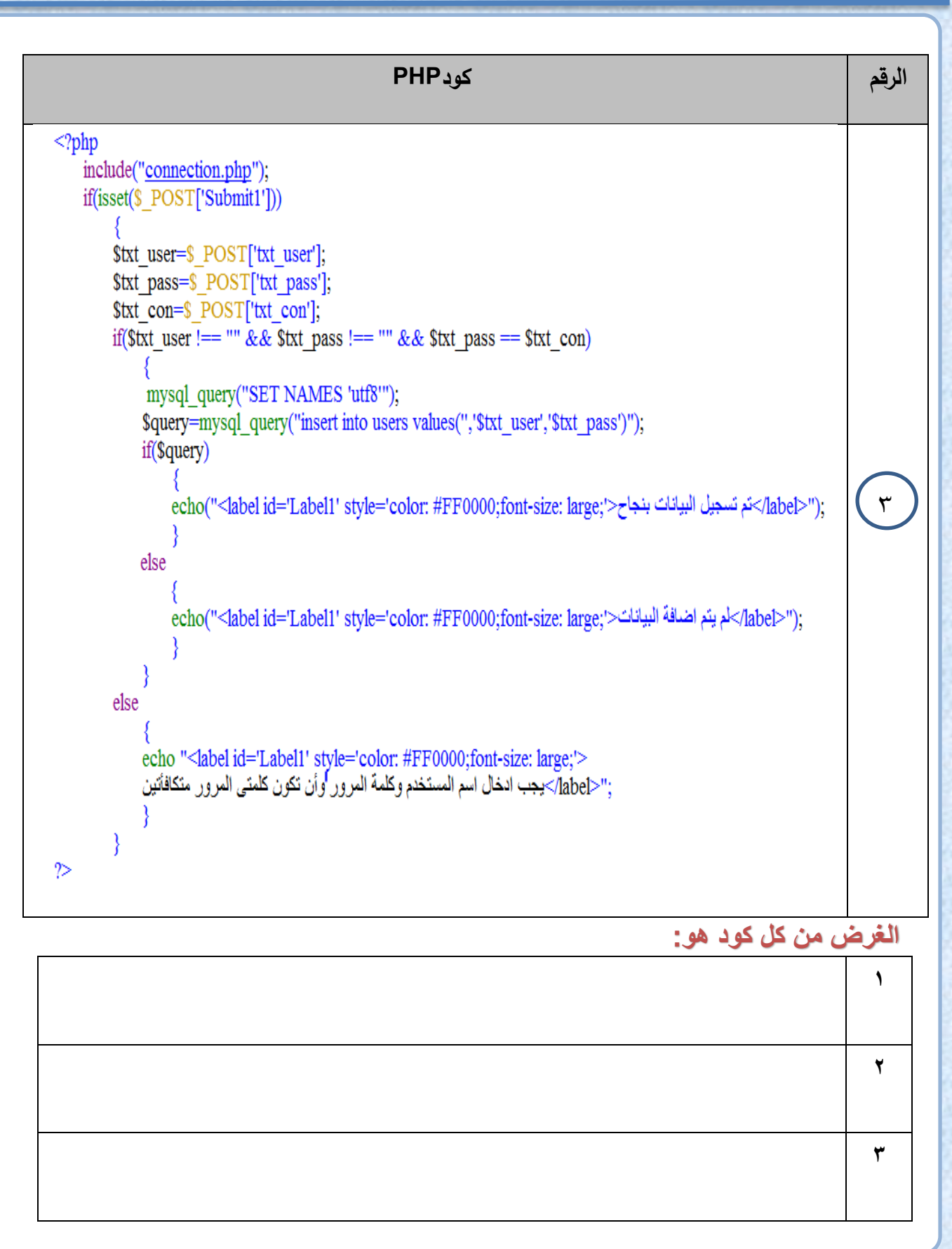

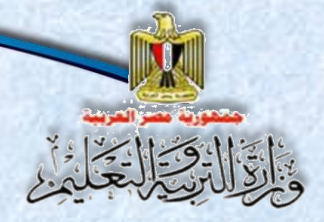

تأمين موقع "قاموس مصطلحات الكمبيوتر المصور"

٣V

#### الفرق بين كل من كود (٢و٣) هو:

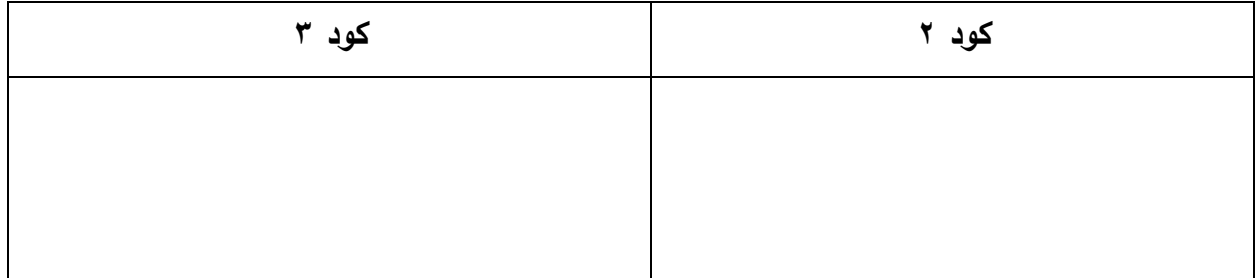

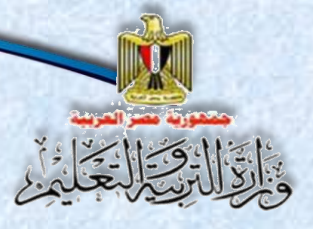

#### **اتاحرة اتخامس**

**تأمبن ماقع "قاماس مصةلحا اتكماباتي اتمصاي"**

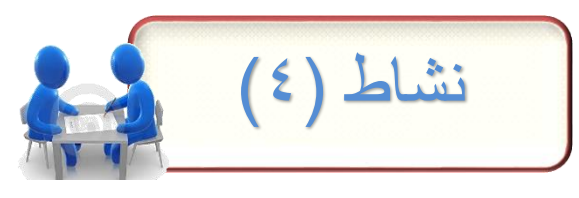

العنوان: "تشفير البيانات"

**وظف مهاراتك في البحث عبر مصادر المعلومات اإللكترونية للحصول على كود يوض استخدام دالة 5MD لتشفير البيانات.** 

 **الم وب:**

**استخدام محركات البحث عبر اإلنترنت للوصول إلى كود لتشفير البيانات باستخدام دالة 5MD.**

( ) حدد الكلمات المفتاحية الت*ي* تستخدمها، سجلها بالجدول التالي:

الكلمة/الكلمات الدليلية التي استخدمتها في البحث عن الكود <u>Key Words :</u>

**.....................................................................................-**

**.....................................................................................-**

**.....................................................................................-**

**.....................................................................................-**

**7 ) ما هي معاييرك في اختيار الكود ومصادره؟ ناقش معلمك وزملائك.** 

**معةيي م في اختية الكود وملةد ه: .....................................................................................- .....................................................................................- .....................................................................................- .....................................................................................-**

**تكشناتاجبا اتمعلاما ااالتصاال – اتصف اتثاشني اتثاشناي 38**

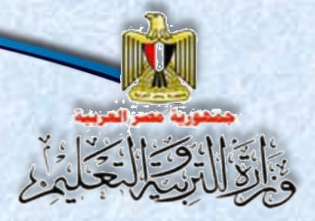

تأمين موقع "قاموس مصطلحات الكمبيوتر المصور"

٣) املء الجدول التالي مستعينًا بنتائج البحث في الإنترنت:

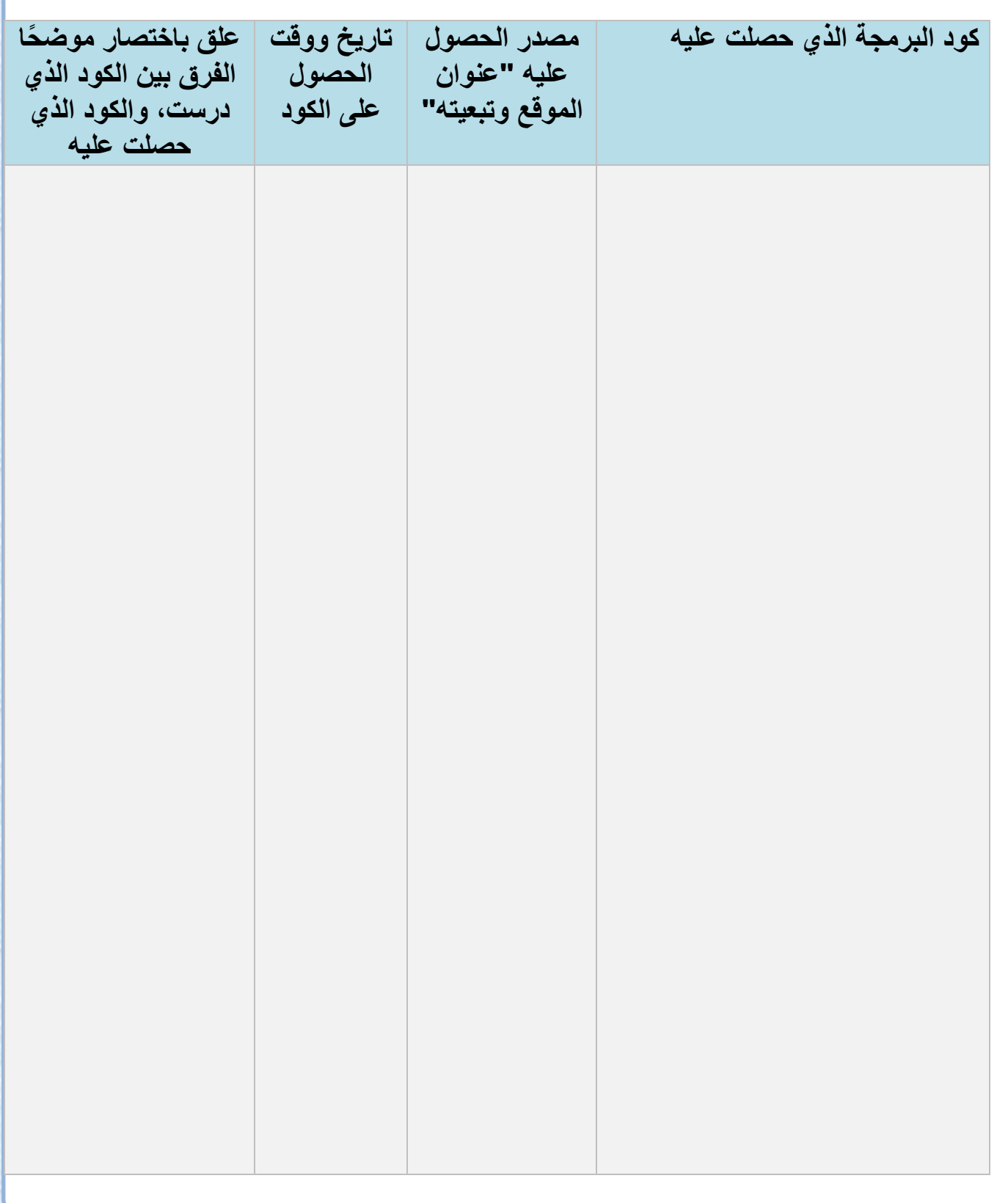

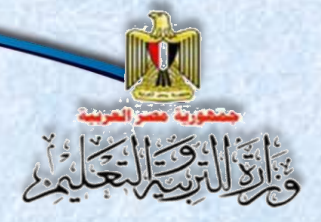

تأمين موقع "قاموس مصطلحات الكمبيوتر المصور"

ناقش معلمك وزملانك وسجل ملاحظاتك ونتائج المناقشة.

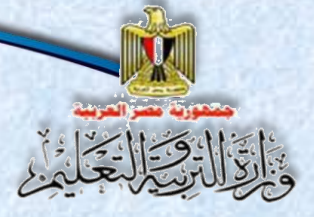

#### **اتاحرة اتخامس**

**تأمبن ماقع "قاماس مصةلحا اتكماباتي اتمصاي"**

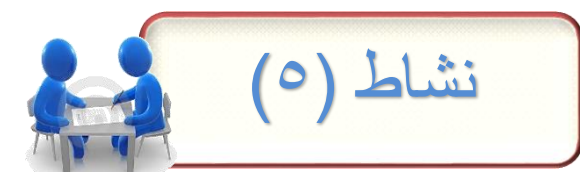

#### العنوان: تنفيذ كود PHP ونتائج عن البحث عبر الإنترنت.

**بفرض الحصول على نتيجة البحث التالية عند البحث في موقع جوج عن تشفير البيانات**

PHP md5() Function - W3Schools www.w3schools.com/**php**/func\_string\_**md5**.asp ▼ ترجم هذه الصفحة The MD5 algorithm is intended for digital signature applications, where a large file must be "compressed" in a secure manner before being encrypted with a ...

> **بالدخول إلى هذه الصفحة تم الحصول على االكواد التالية وناتج تنفيذها: الكود األول:**

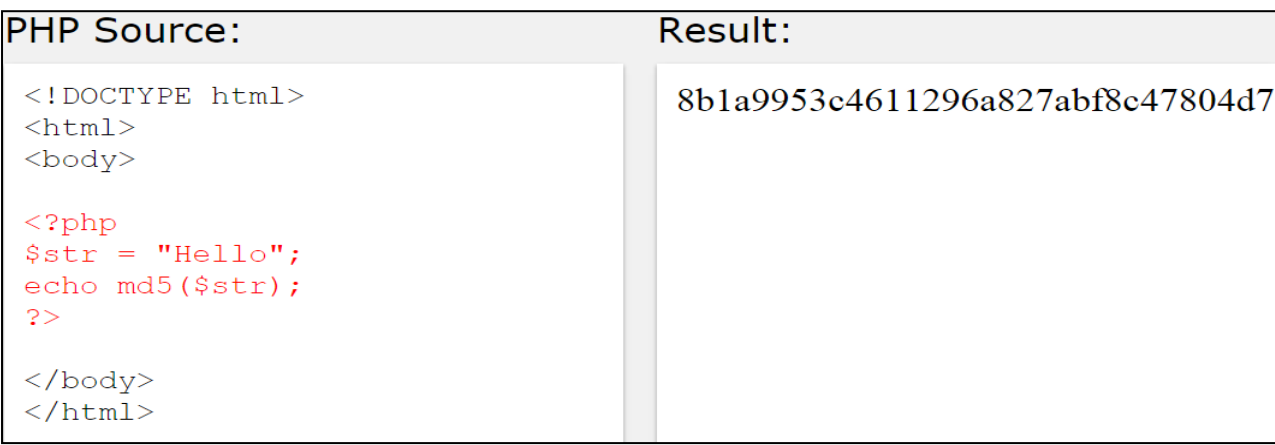

**الكود الثةني:**

PHP Source: Result:  $\langle$ !DOCTYPE\_html> The string: Hello  $\leftarrow$ html $>$ TRUE - Raw 16 character binary format: <TMSÄa-"«øÄx× <body> FALSE - 32 character hex number: 8b1a9953c4611296a827abf8c47804d7  $\langle$ ?php  $\text{Sstr} = \text{"Hello";}$ echo "The string: ".\$str."<br/>br>"; echo "TRUE - Raw 16 character binary format: ".md5(\$str, TRUE)."<br/>  $\verb|.|$ echo "FALSE - 32 character hex number: ".md5 $(Sstr)$ ." $\langle br \rangle$ ";

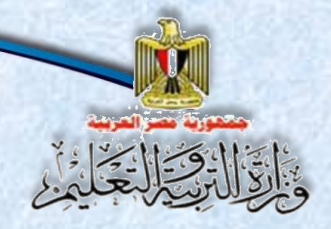

تأمين موقع "قاموس مصطلحات الكمبيوتر المصور"

• ادرس الكودين: سجل ملاحظاتك

#### تُم ناقش معلمك وزملائك في نتيجة تنفيذ كل منهما.

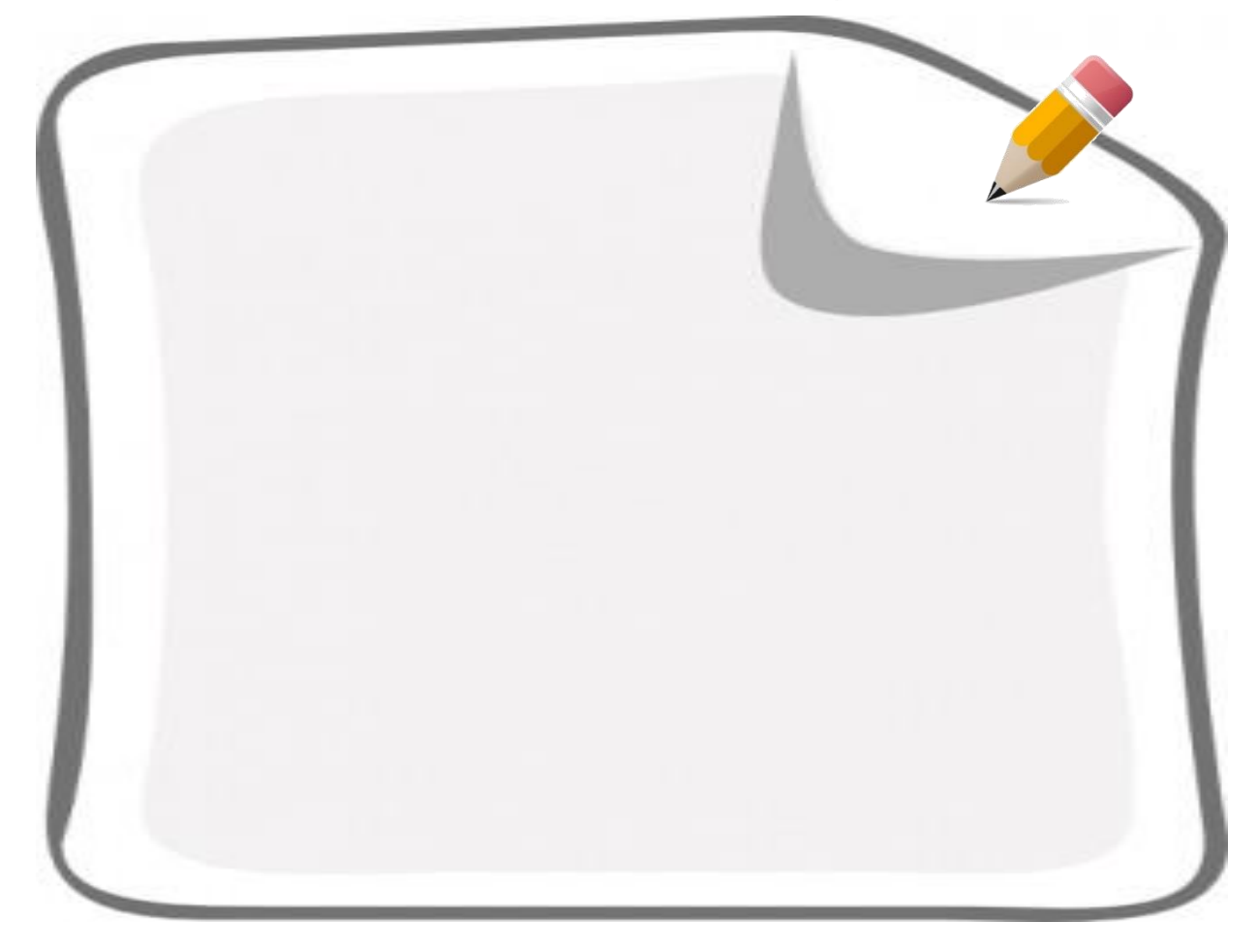

**تأمبن ماقع "قاماس مصةلحا اتكماباتي اتمصاي"**

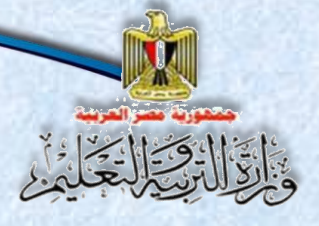

 **الحظ** 

دالـة MD5 يمكن أن تشفر النص إل*ى* أكثر من شكل كما يل*ي*:

**MD5(string,raw)**

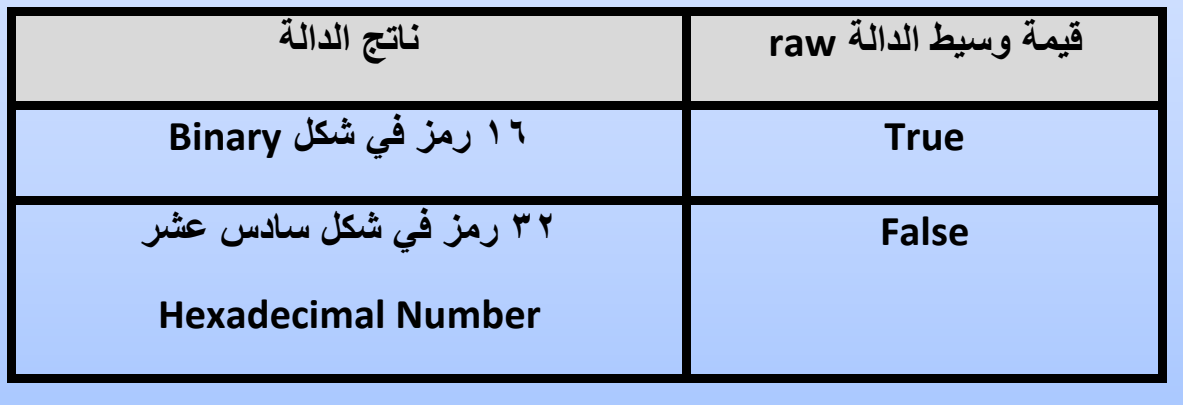

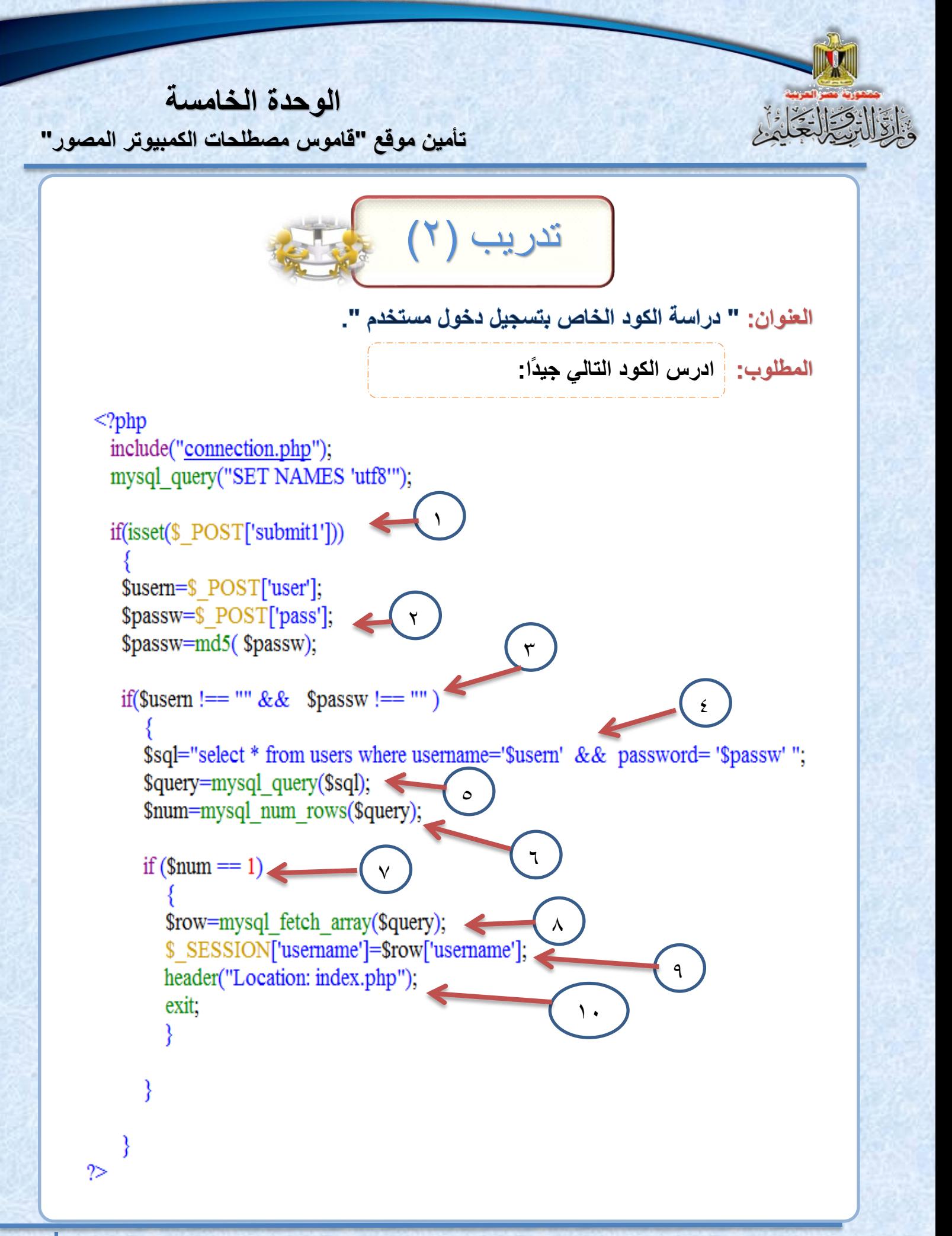

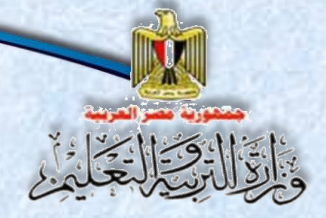

تأمين موقع "قاموس مصطلحات الكمبيوتر المصور"

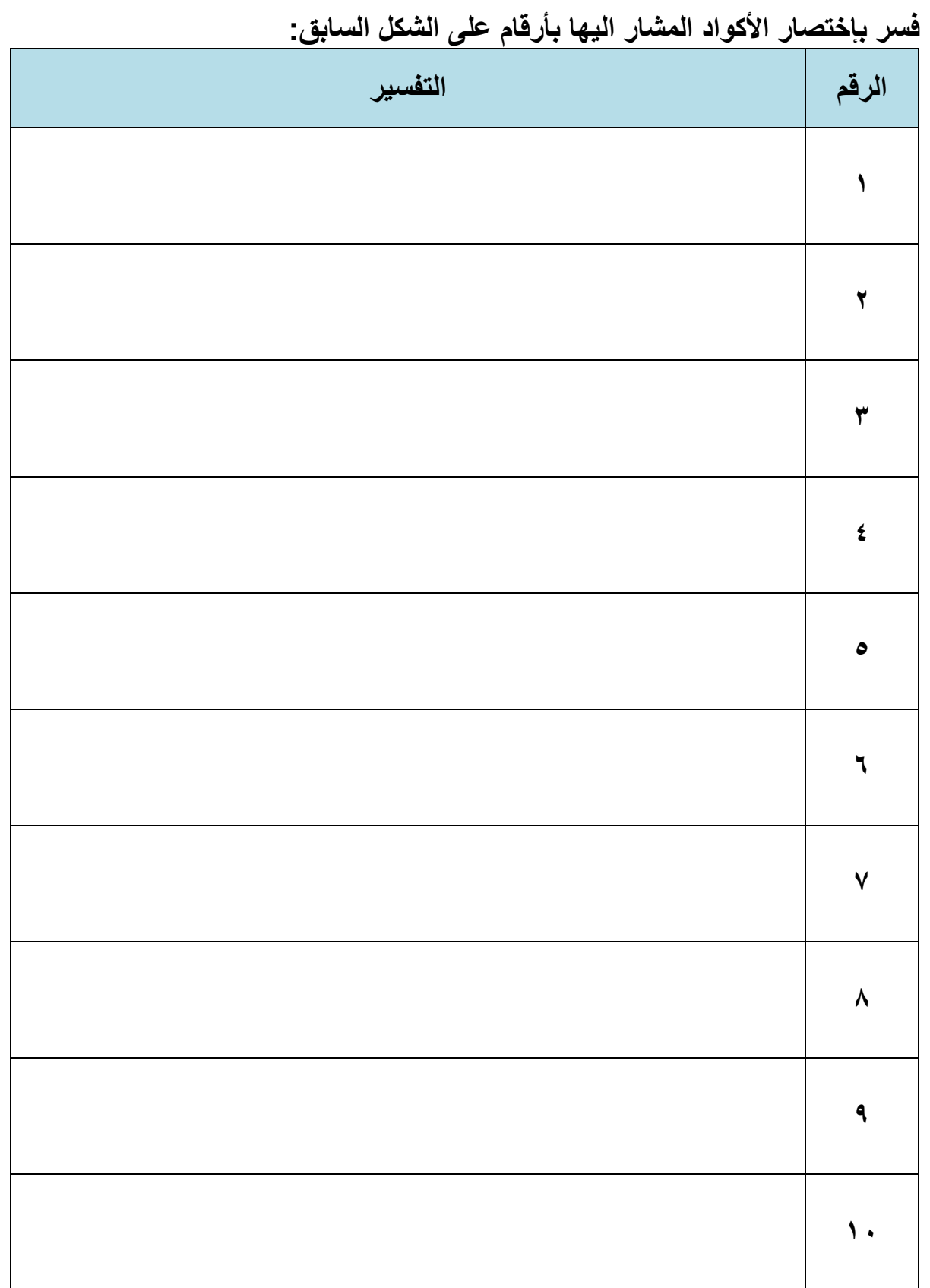

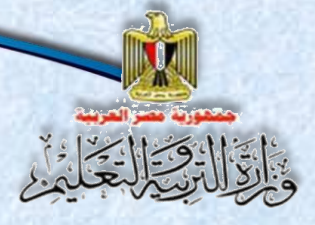

تأمين موقع "قاموس مصطلحات الكمبيوتر المصور"

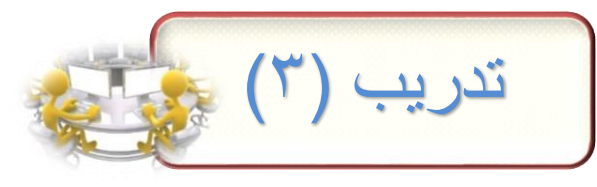

العنوان: " تفسير أكواد التأمين"

#### المطلوب: |ادرس الأكواد، ثم اكتب الغرض من كل كود:

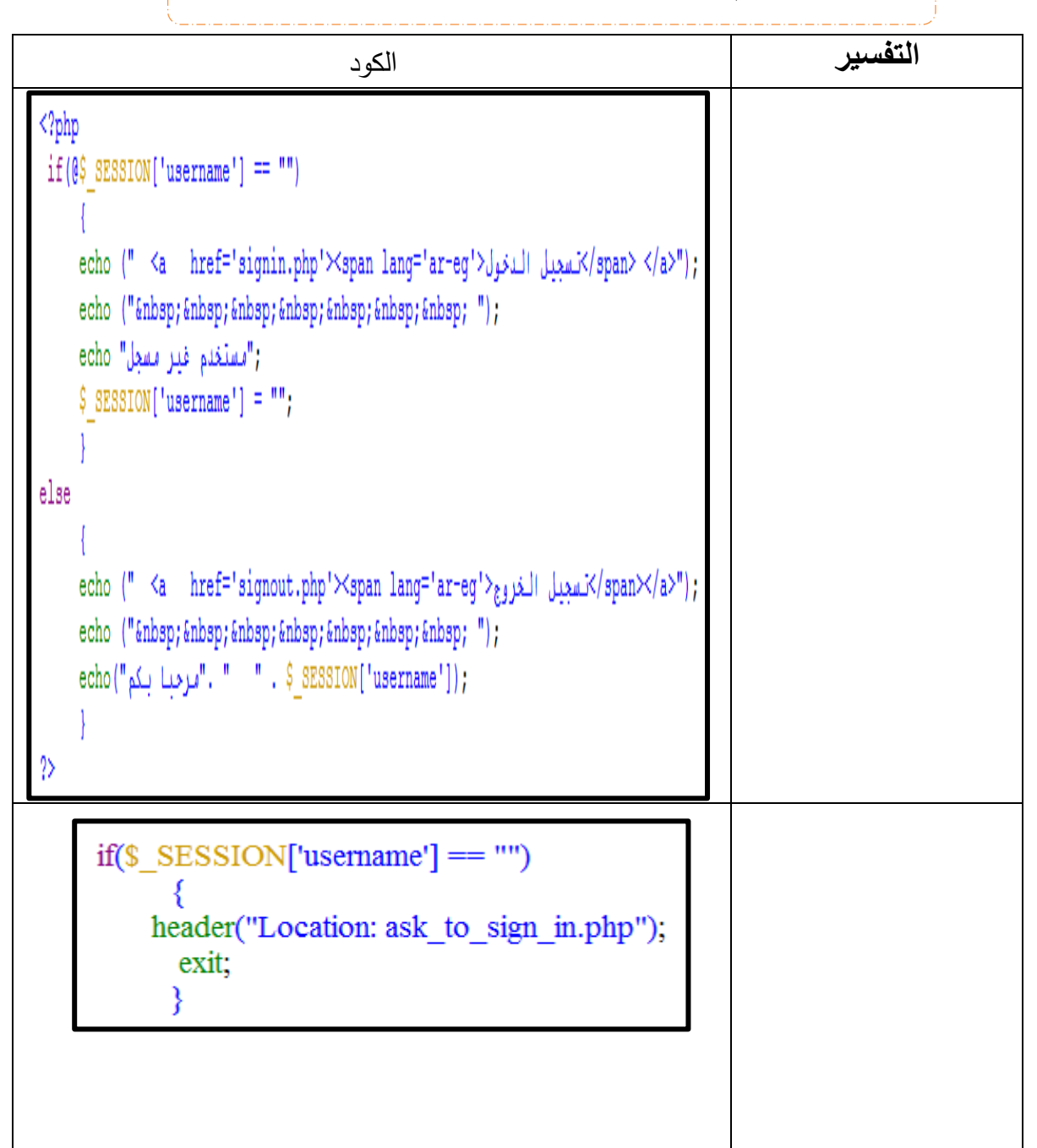

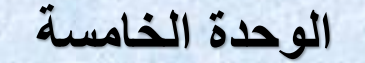

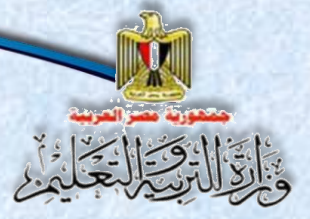

تأمين موقع "قاموس مصطلحات الكمبيوتر المصور"

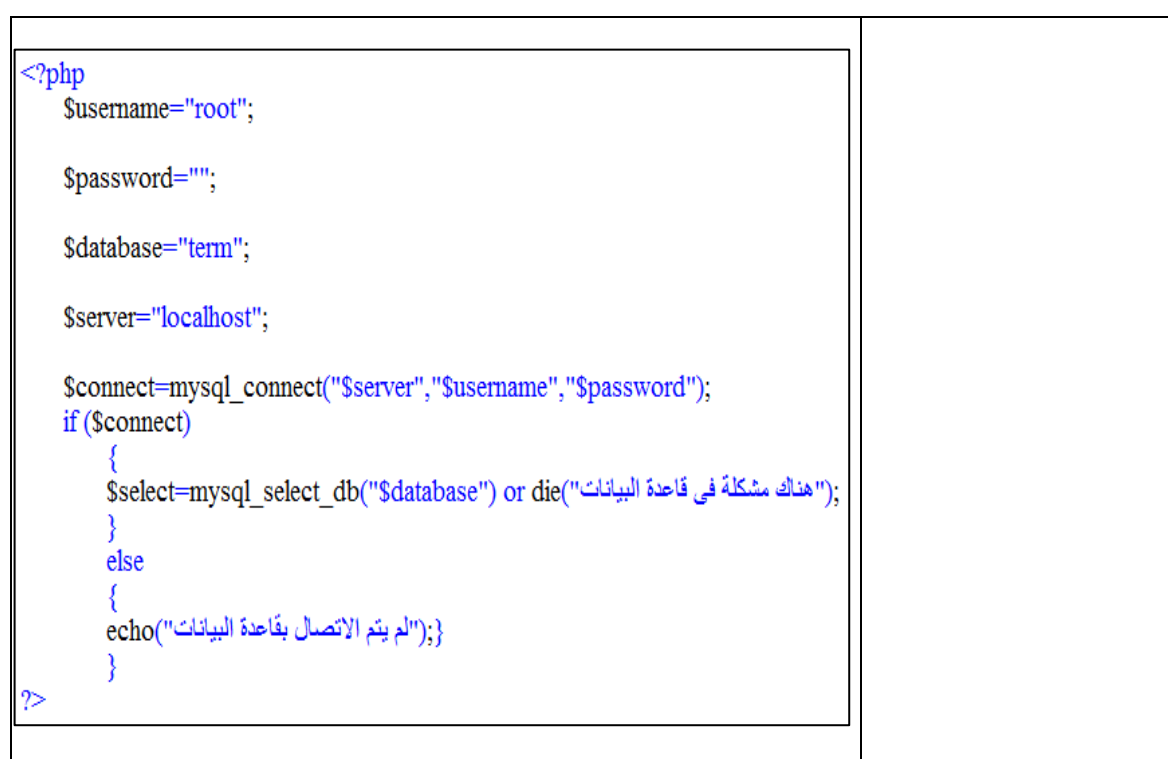

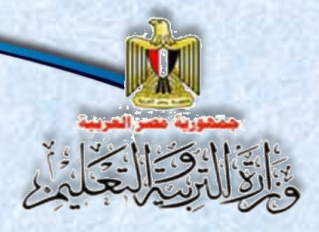

تأمين موقع "قاموس مصطلحات الكمبيوتر المصور"

العنوان: "البحث عن أساليب كتابة كلمة مرور"

<u>تحت اشراف معلمك قم بتنفيذ هذا النشاط:</u>

استخدم أحد مستعرضـات الإنترنت في البحث عن "طرق وأسـاليب كتابة كلمة مرور قوية"،

نشاط (٢)

ثم اكتب ملاحظاتك.

١) حدد الكلمات المفتاحية التي تستخدمها، سجلها بالجدول التالي:

<u>الكلمة/الكلمات الدليلية التي استخدمتها في البحث:</u>

٢) ما هي معايير كلمة المرور القوية؟

٣) أنواع أو موصفات كلمة المرور؟

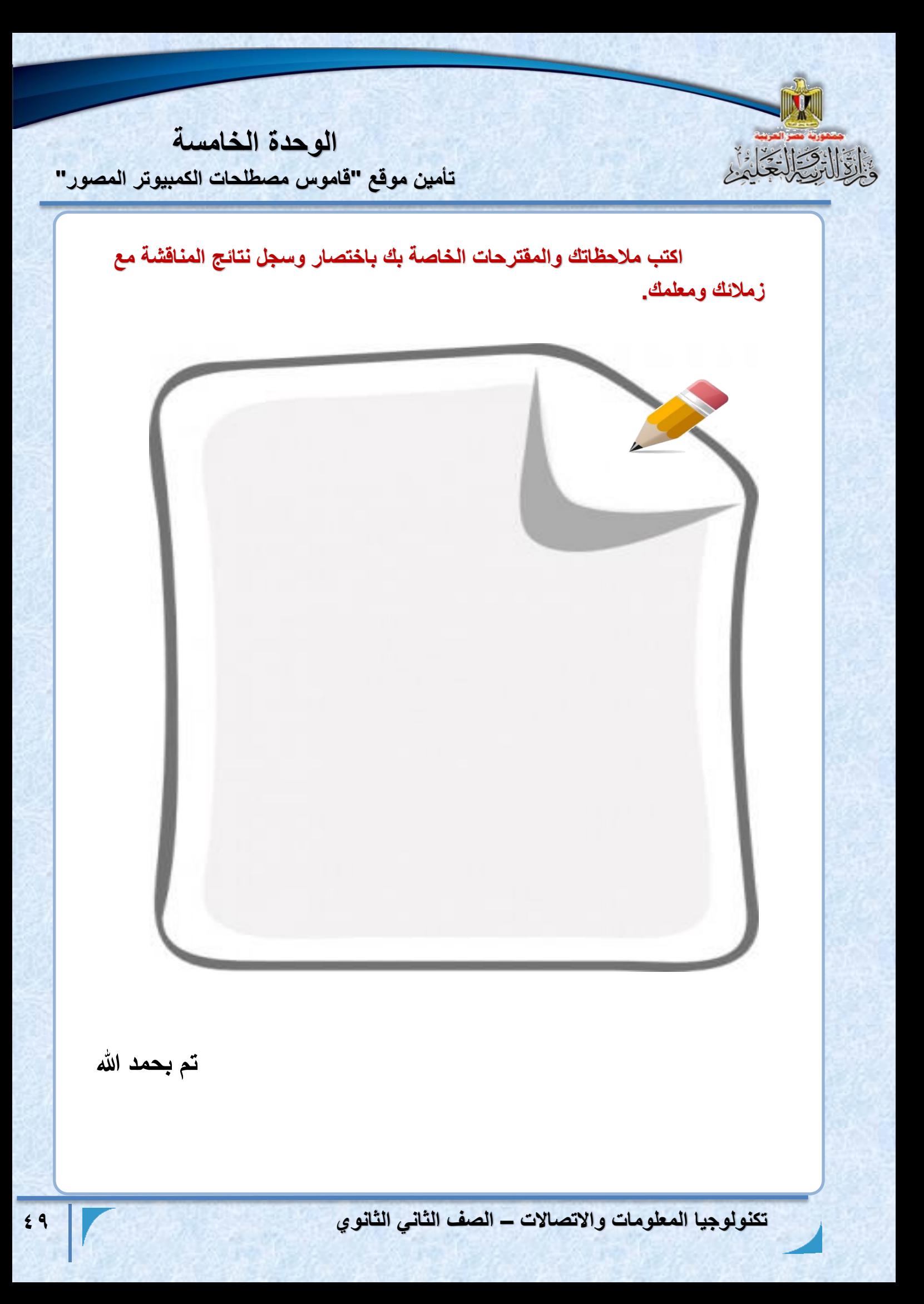